# **Komma igång**

- 1. [Packlista](#page-1-0)
- 2. [Grundinställning](#page-3-0)
- 3. [Specifikation](#page-6-0)

# **Njuta av foton**

- 1. [Titta på foton](#page-10-0)
- 2. [Kopiera ett foto](#page-16-0)
- 3. [Titta på bildvisningar av foton](#page-22-0)
- 4. [Radera och rotera foton](#page-28-0)

# **Optimera Fotovisaren**

- 1. [Funktioner för att välja ljusstyrka, språk och ställa in tid](#page-31-0)
- 2. [Kontrollera status på Fotovisaren](#page-37-0)
- 3. [Ta hand om din Fotovisare](#page-39-0)

# **Få hjälp**

- 1. [Vanliga frågor](#page-41-0)
- 2. [Felsökning](#page-44-0)
- 3. [Service och garanti](#page-46-0)

# **Bilaga**

- 1. [Philips policy för pixeldefekter](#page-48-0)
- 2. [Reglerande](#page-51-0)

# **Komma igång**

**Packlista** 

- <span id="page-1-1"></span>• **Packlista**
- **[Grundinställning](#page-3-1)**
- <span id="page-1-0"></span>• **[Specifikation](#page-6-1)**

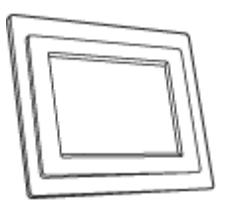

Digital Fotovisare Ställ för Fotovisaren

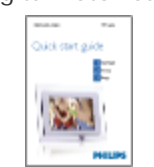

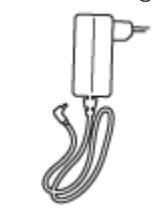

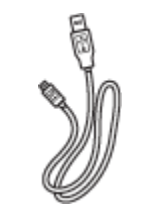

USB-kabel till PC (hane A type plug)

**Vad du behöver mer**

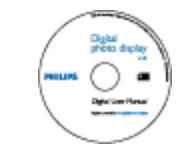

Snabbstartsguide Användarmanual CD

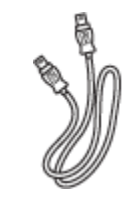

Strömkontakt USB-kabel till digitalkamera (hona A-typkontakt)

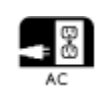

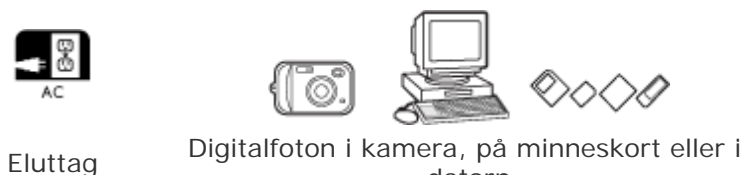

datorn

#### **TILLBAKA TILL TOPPEN AV SIDAN**

©2005 Koninklijke Philips Electronics NV

Skyddat av upphovsrätten. Reproduktion, kopiering, bruk, modifiering, utyrning, hyrning, offentliga framträdanden, sändningar och/ eller sändning i helhet eller delvis är förbjudet utan skriftlig tillåtelse från\* Philips Electronics NV

# **Komma igång**

- <span id="page-3-3"></span><span id="page-3-1"></span>• **[Packlista](#page-1-1)**
- **[Grundinställning](#page-3-2)**
- <span id="page-3-2"></span><span id="page-3-0"></span>• **[Specifikation](#page-6-1)**

# **Grundinställning**

Philips Digitala Fotovisare kan placeras antingen vertikalt eller horisonellt för att passa in fotona på skärmen. Dess interna laddningsbara batteri ger dig frihet att låta den gå runt och visa foton utan strömsladd. Eller också kan du placera den någonstans i rummet för konstant fotovisning, genom att ansluta den till huvudkontakten.

## **A. Avlägsna skyddspåsen/skyddsfolien från artiklarna**

- Placera huvudet på stället i sockeln
- Rotera medurs tills stället är fastgängat

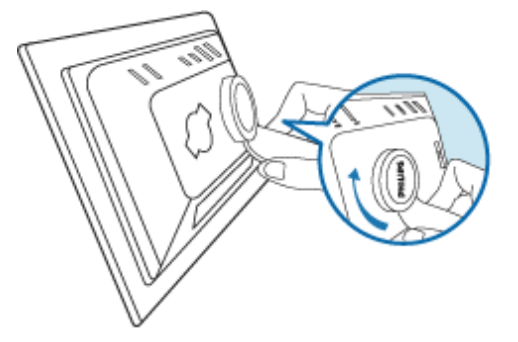

#### **B. Ansluta till strömkälla**

• Anslut den medföljande strömkabeln från Fotovisaren till ett eluttag. Det interna batteriet kommer att börja ladda och batteri LED lyser orange.

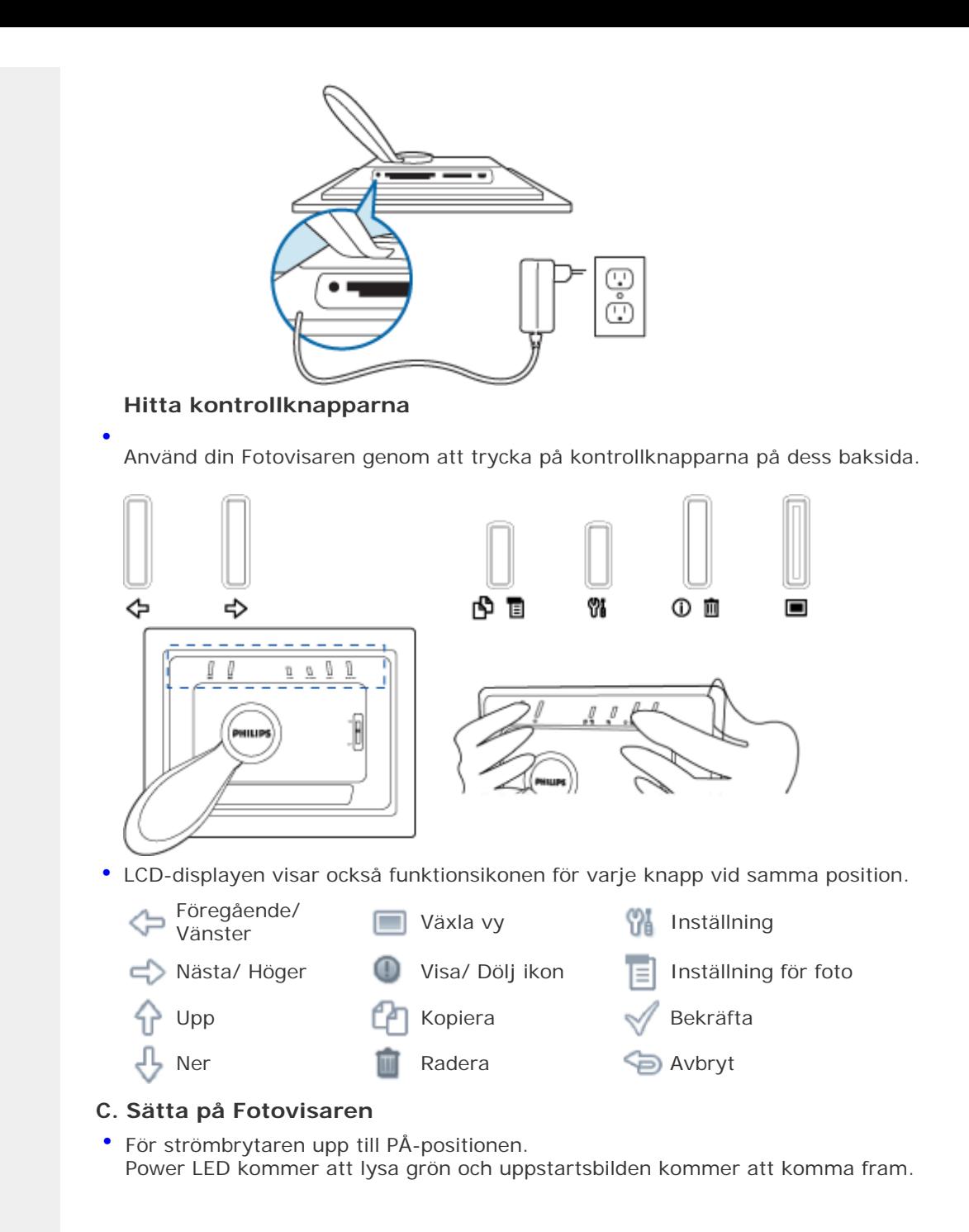

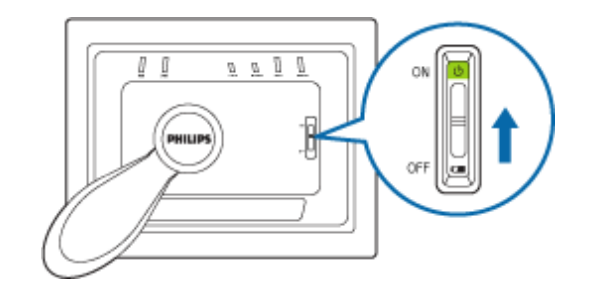

# **D. Välj ditt språk**

- Tryck på -knappen (den 3e knappen från vänster på baksidan av Fotovisaren) En meny med allmänna inställningar för Fotovisaren kommer upp.
- Använd <sub>1</sub> eller 1 -knappen för att markera*Language (Språk)* och tryck knappen för att välja.
- Använd  $\bigoplus$  eller  $\bigoplus$  -knappen för att välja ditt språk. Tryck  $\bigvee$  för att bekräfta ditt val. Den nya inställningen börjar gälla med en gång.
- Tryck för att gå ur *Language(Språk)* -menyn.

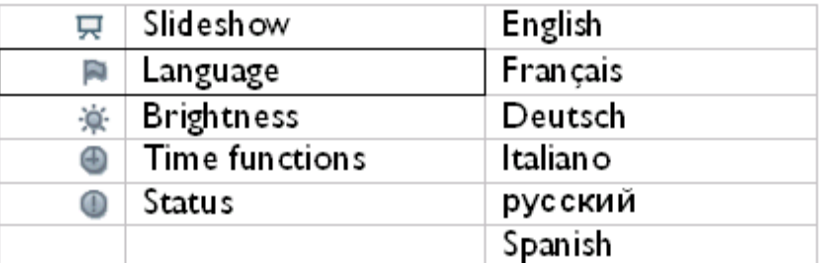

# **[TILLBAKA TILL TOPPEN AV SIDAN](#page-3-3)**

<span id="page-6-2"></span><span id="page-6-1"></span>• **[Packlista](#page-1-1)**

# **Komma igång**

- **[Grundinställning](#page-3-1)**
- <span id="page-6-0"></span>• **[Specifikation](#page-6-2)**

# **Specifikation**

#### **Bild/ Display**

- Effektiv skärmyta: 137 x 91 mm (5.4" x 3.6"), diagonal 6.5"
- Vertikal punkttäthet: 0.1905 mm
- Horisontal punkttäthet: 0.1905 mm
- Upplösning: 720 x 480 pixlar
- Ljusstyrka: 200 nits
- Synvinkel (CR>5): Horisontal (-85°~85°), vertikal (-85°~85°)
- Halva livslängden för motljus : 20,000 timmar

#### **Anslutningsförmåga**

- Kortläsare: Inbyggt Secure digital (SD), Multimediakort (MMC), Memorystick (MS, MS Pro), Compact flash (CF), endast typ 1.

## **Lämplighet**

Stöd för fotoformat: Upp till 12 Mpixlar, JPEG-foton som följer EXIF- och DCF-standard Minnesstorlek: 50 foton eller mer

Stöd för placering: Landskap, porträtt

Kontrollknappar: 6 knappar

Visningsläge automatisk bildvisning, fullskärmsvisning, tumnagelvisning

### **Meny för inställningar:**

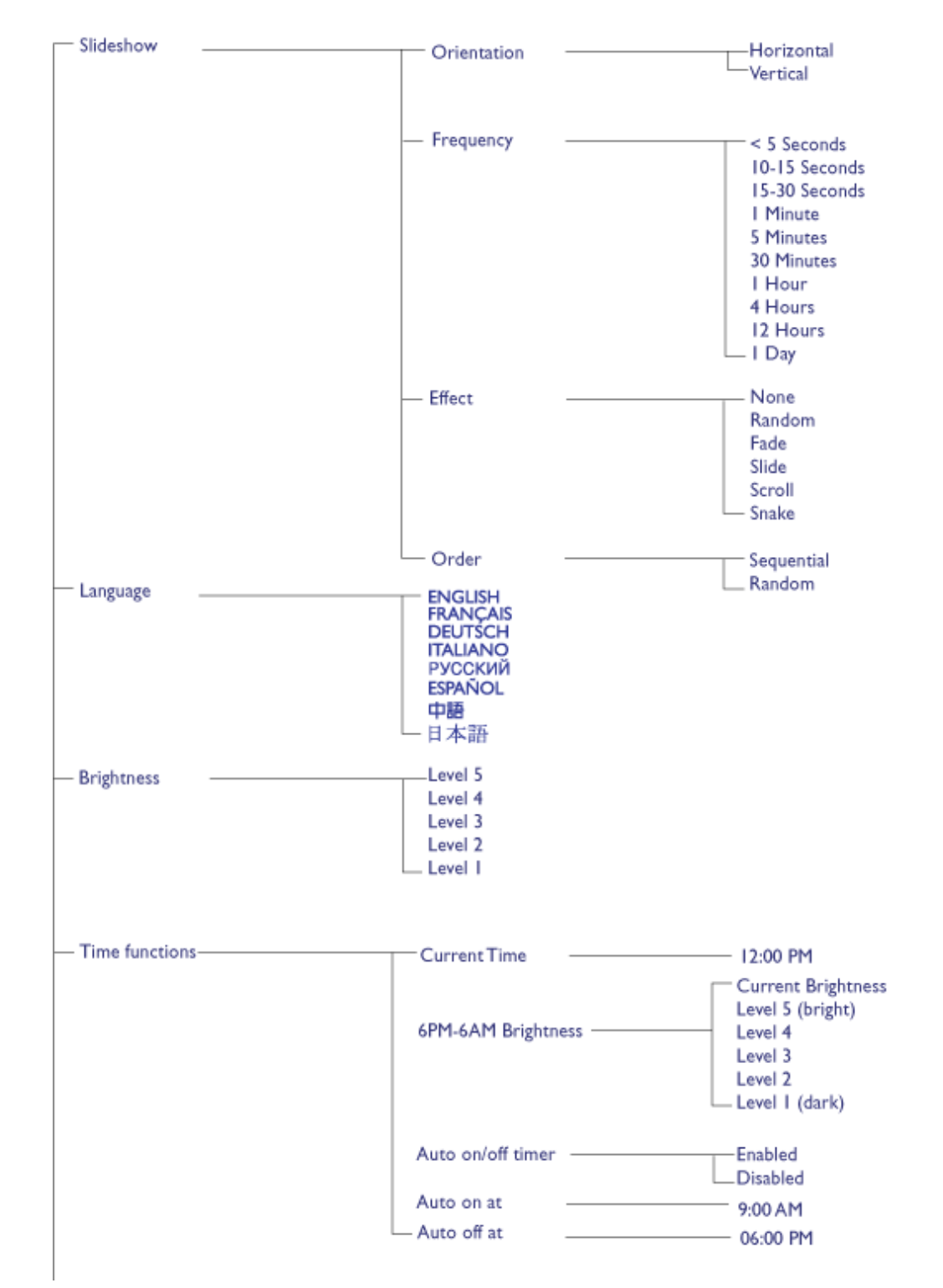

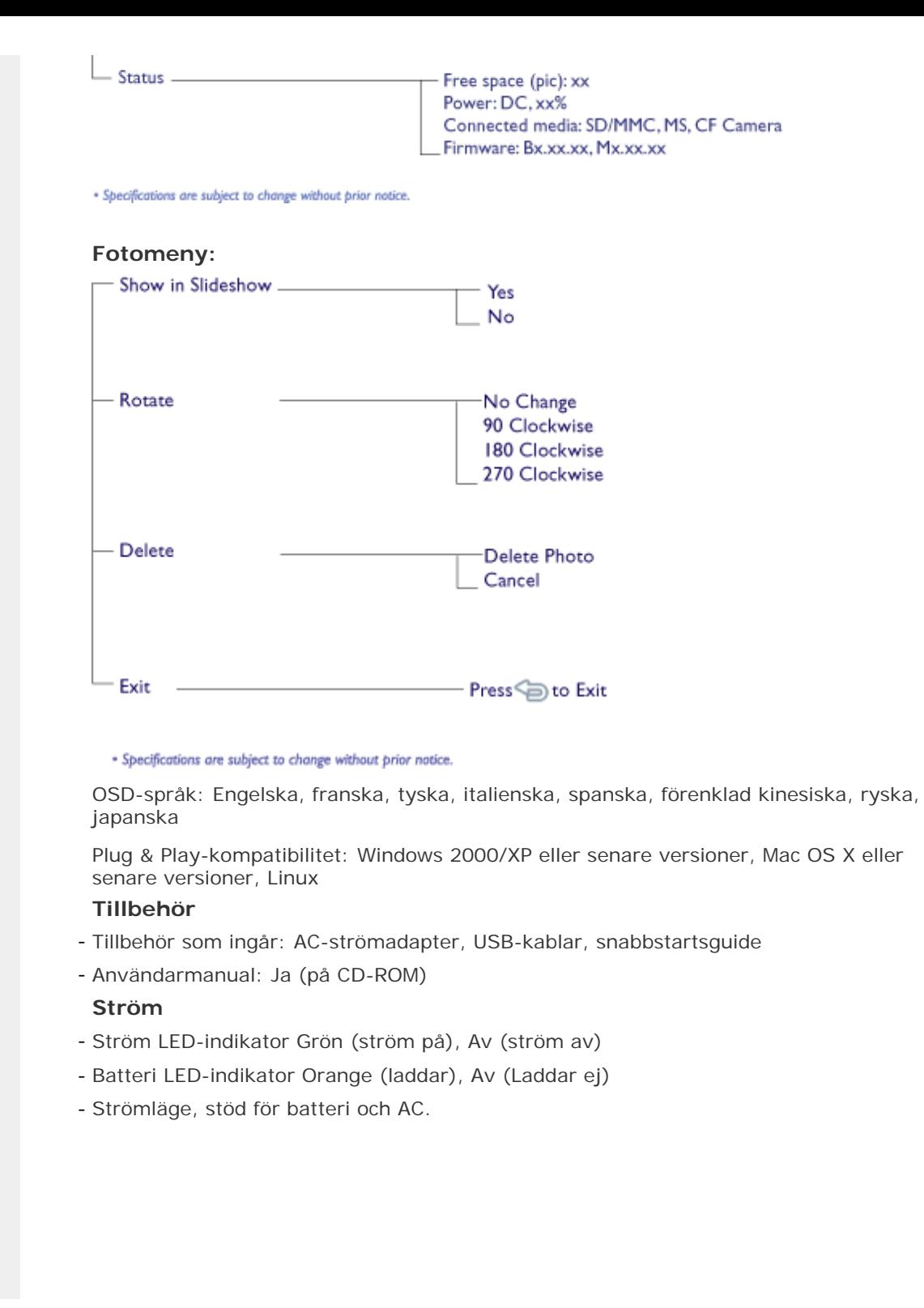

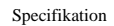

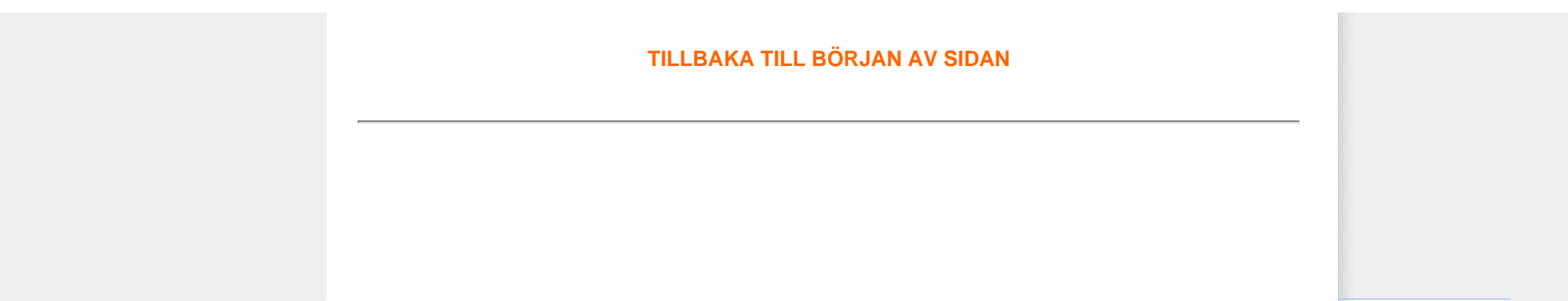

#### <span id="page-10-1"></span>• **Titta på foton**

- **[Kopiera ett foto](#page-16-1)**
- **[Titta på bildvisningar av](#page-22-1) [foton](#page-22-1)**
- <span id="page-10-0"></span>• **[Radera och rotera foton](#page-28-1)**

# **Njuta av foton**

## **Titta på foton**

När det inte finns något minneskort i fotovisaren, och ingen digitalkamera är ansluten till fotovisaren, visas foton som är lagrade i det lokala minnet. När ett minneskort är isatt eller en digitalkamera är aktivt ansluten till fotovisaren, visas foton från det senast anslutna mediet eller enheten i ordningen " Last-in, First-display(Sist in, först att visas)

Du kan välja mellan tre tittlägen på Fotovisaren. Tryck (den 1a tangenten från vänster på Fotodisplayens baksida, om) för att bläddra mellan de tre tittlägena; använd $\Diamond$  för att titta på det föregående fotot och  $\Rightarrow$  för att titta på nästa foto. ( $\Rightarrow$  och $\Rightarrow$  är de två första knapparna från höger på baksidan av Fotovisaren.)

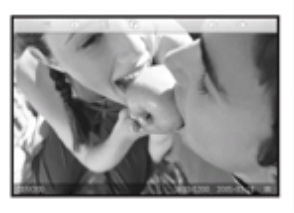

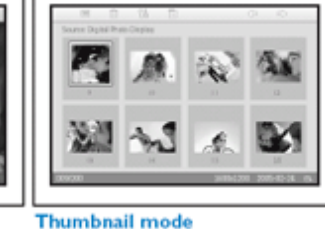

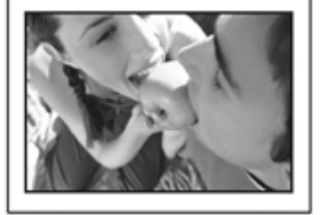

**Slideshow mode** 

TUMNAGEL-lista över foton.

**Browse mode** 

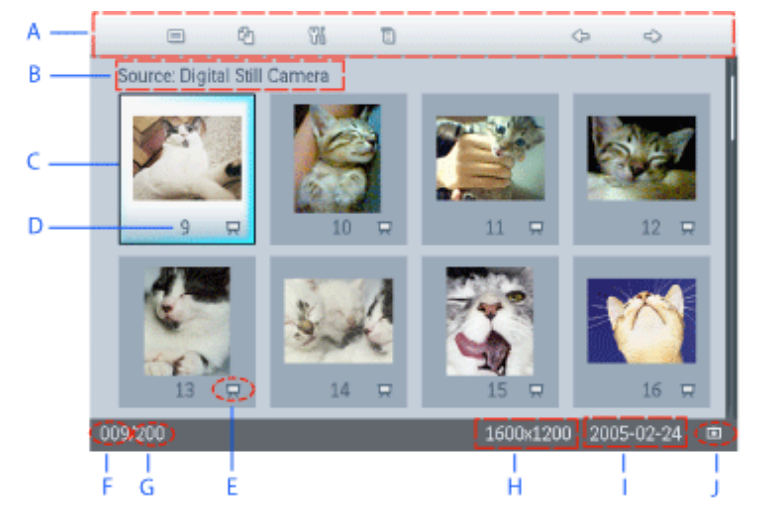

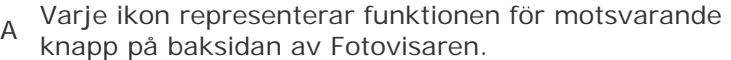

B Källa för fotona som visas

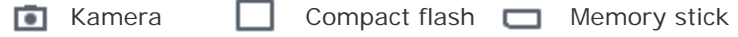

- SD, MMC **D** Fotovisare
- C Aktuellt foto
- D Nummer på aktuellt foto
	- Bildvisningsikon
- E (Om den visas kommer det här fotot att visas i en bildvisning.)
- F Nummer för aktuellt foto, samma som D
- G Totalt antal foton
- H Upplösning på aktuellt foto (i pixlar).
- I Datum som aktuellt foto togs
- J Källa för fotot som visas.

## BILDVISNING - Automatisk, roterande visning av foton.

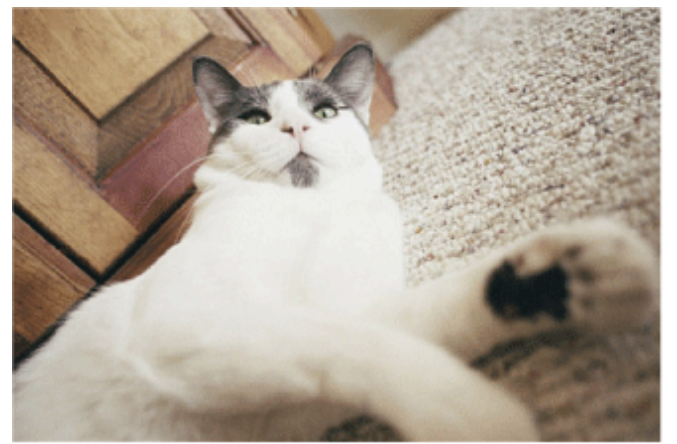

VISNING - Manuell visning av foton, ett i taget. (Visar storlek och datum)

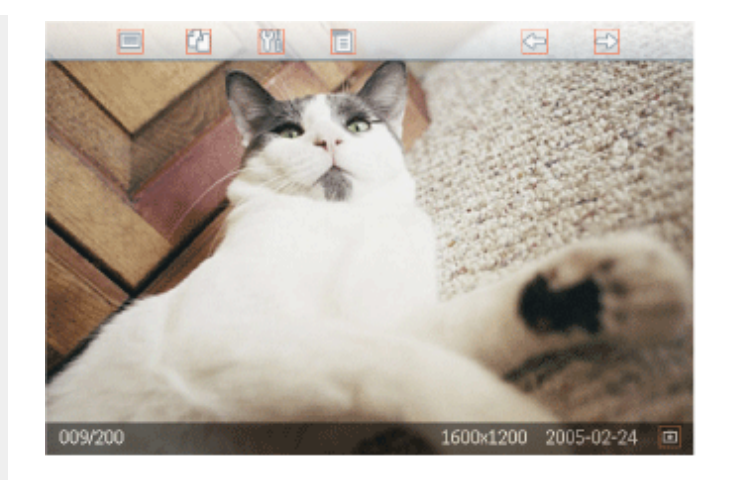

Varje ikon representerar funktionen för motsvarande knapp på baksidan av Fotovisaren.

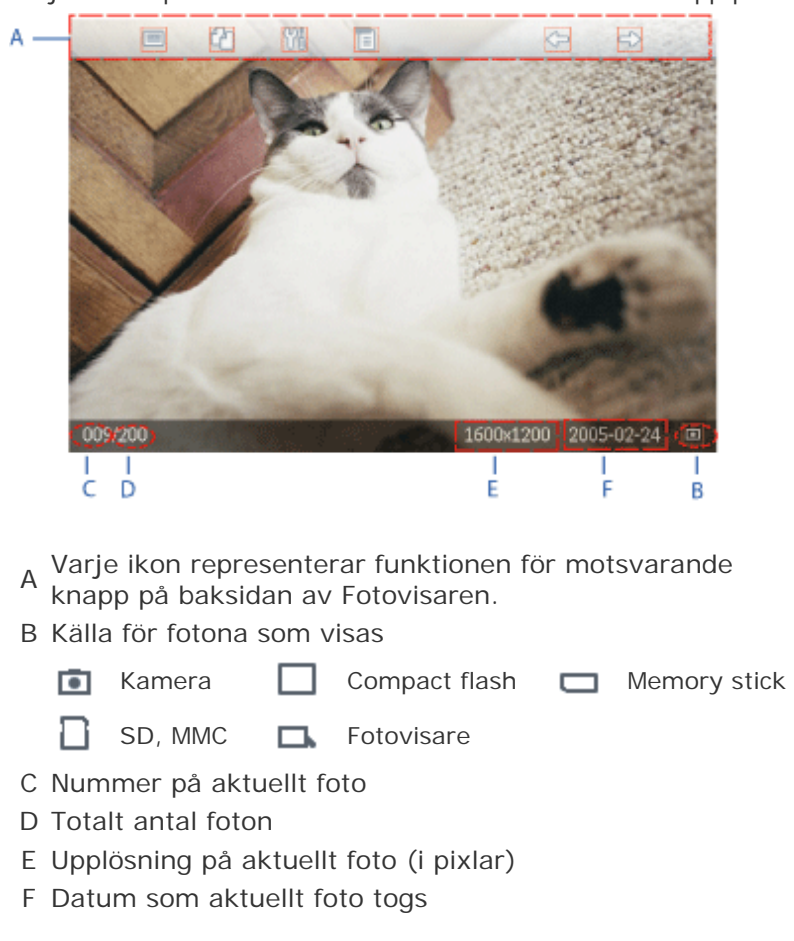

#### **TILLBAKA TILL TOPPEN AV SIDAN**

#### **Titta på foton på Fotovisaren**

• Avlägsna eventuellt anslutet minneskort eller digitalkamera från Fotovisaren. Foton som är lagrade i Fotovisaren kommer att visas.

#### **Visa digitalkamerafoton från minneskort**

- För in minneskortet i ramens fack:
- Compact Flash-kort förs med fast hand in i det större facket med änden först och framsidan NEDÅT.
- SD, MMC och Memory Stick-kort förs in i det mindre facket med änden först och framsidan UPPÅT tills det är på plats.

Efter ett par sekunder kommer fotona på minneskortet att komma fram.

#### **Hur du avlägsnar ett minneskort:**

- Ett Compact Flash-kort avlägsnas genom att det långsamt dras ut.
- SD, MMC och Memory Stick-kort trycks in tills det knäpper loss, varpå kortet kan dras ut.

#### **Visa PC-foton från minneskort**

OBS: stöder endast PC-foton i JPEG-format

• Anslut minneskortet till din PC

(Vissa bärbara PC har inbyggda minneskortplatser eller också behöver du eventuellt en separat minneskortläsare för att kunna ansluta minneskortet till din PC)

• Kontrollera att minneskortet är tomt. Ta bort eventuella foton som är lagrade i underkatalogerna \DCIM\ på detta minneskort.

(Om det finns foton i underkatalogerna \DCIM\ på minneskortet, visar fotovisaren eventuellt bara dessa foton).

• Kopiera dina PC-foton till minneskortets rotkatalog

(Rotkatalogen visas helt enkelt som ett "\" på minneskortet)

- Ta ut minneskortet ur din PC på ett säkert sätt
- Kontrollera att fotovisaren är PÅ.
- Sätt in minneskortet i fotovisaren

(Om du sätter på fotovisaren efter det att minneskortet är isatt, kopieras fotona i rotkatalogen automatiskt till fotovisaren.)

• Efter några få sekunder visas foton i rotkatalogen på ditt minneskort.

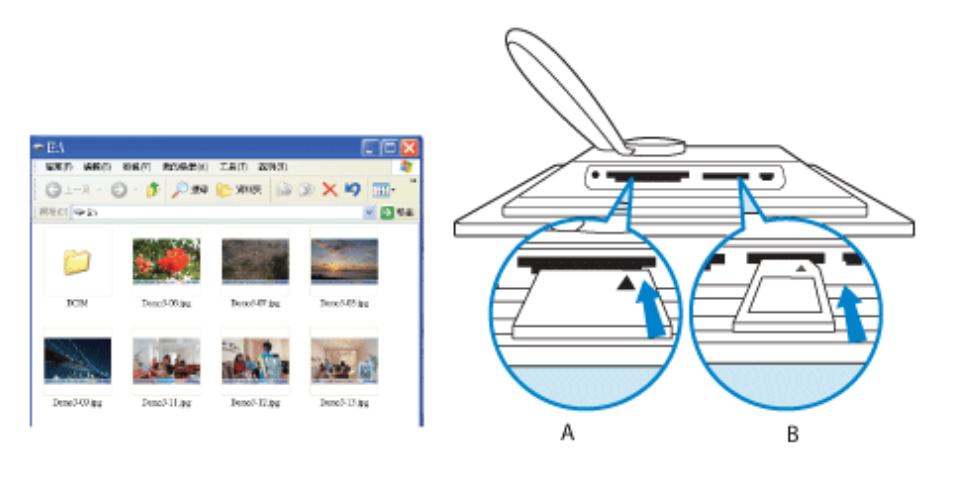

A CF-kort

B SD/ MMC/MS-kort

## **Titta på foton från en digitalkamera.**

- Anslut den medföljande *USB-kabeln till digitalkameran* till Fotovisaren.
- Anslut din digitalkamera till USB-kabeln som följde med kameran.
- Anslut de två USB-kablarna och knäpp på kameran i läget för att spela upp. (Observera: En del kameror stöder inte direkt uppspelning)

Efter ett par sekunder kommer fotona på digiitalkameran att komma fram.

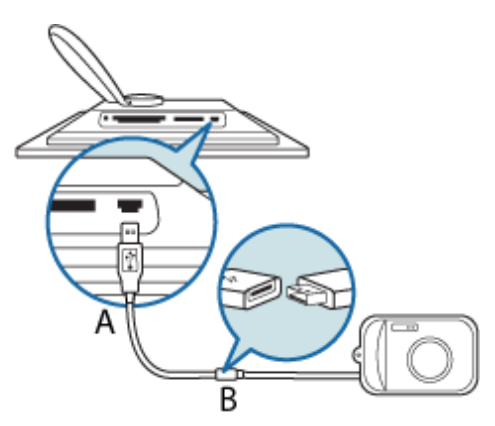

- <sup>A</sup> Medföljande *USB-kabel till digitalkamera* (hona A-typkontakt)
- B Kamerans egen USB-kabel

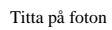

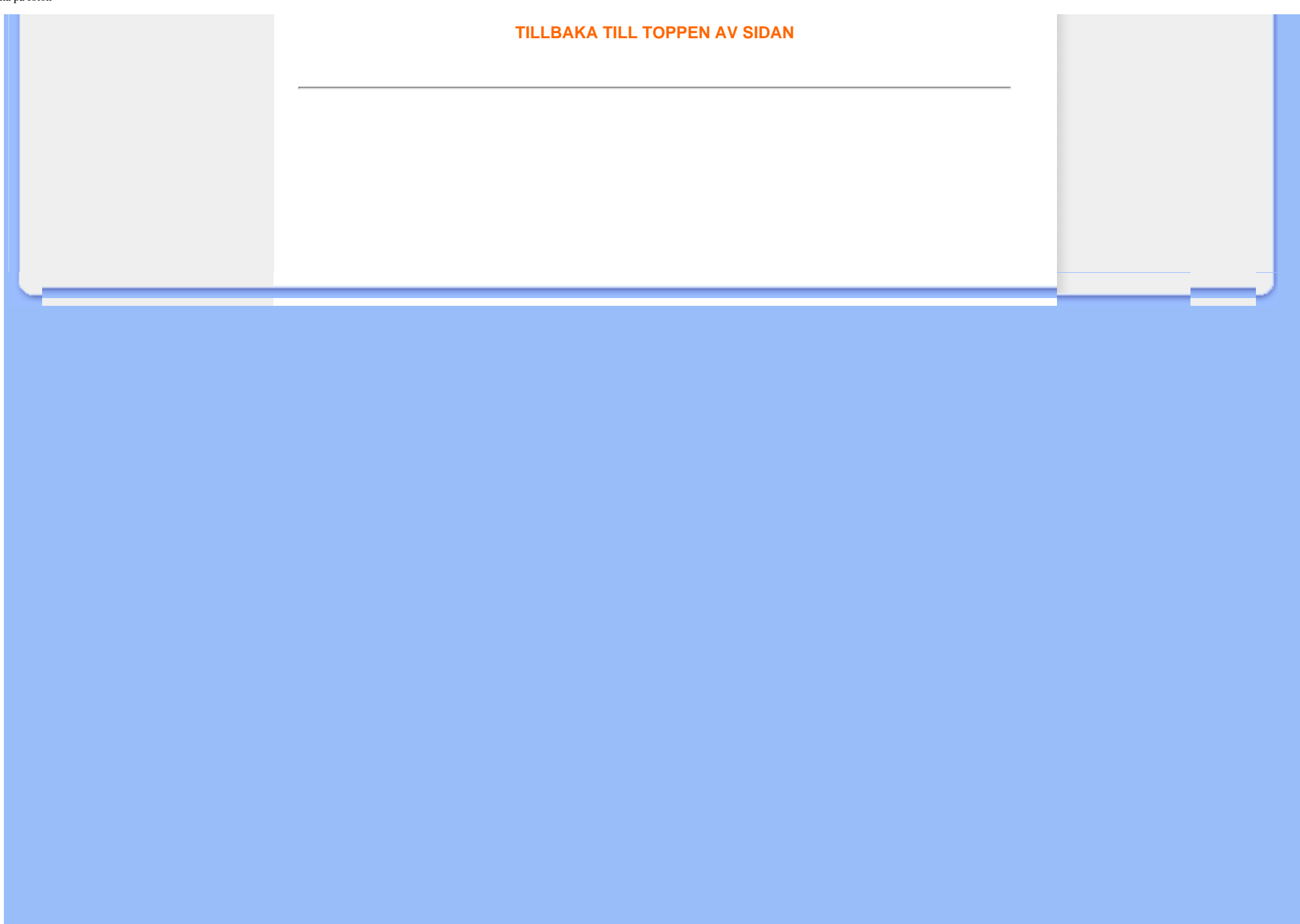

### <span id="page-16-1"></span>• **[Titta på foton](#page-10-1)**

• **Kopiera ett foto** 

• **[Titta på bildvisningar av](#page-22-1) [foton](#page-22-1)**

<span id="page-16-0"></span>• **[Radera och rotera foton](#page-28-1)**

# **Njuta av foton**

#### **Kopiera foton**

Du kan kopiera foton som är lagrade på minneskort, digitalkamera eller dator till Fotovisaren Fotovisaren kommer sedan internt att lagra en förminskad kopia av originalfotot. Den här storleksförändrade kopian kommer att stanna i Fotovisaren tills du raderar den från Fotovisaren.

Fotovisarens internminne rymmer 50 eller fler foton med ändrad storlek. Se avsnittet om att ta bort och rotera foton för att lära dig ur du tar bort foton som är lagrade i fotovisaren.

#### **Kopiera från en digitalkamera eller ett minneskort**

Du kan kopiera foton ett och ett i visningsläget eller flera foton i taget i tumnagelsläget.

#### **Kopiera foton ett och ett i visningsläget**

- Ändra visningsläge till *Bläddra* (*Browse)*.
- Anslut digitalkameran eller för in minneskortet i Photo Display.

Foton från digitalkamera eller minneskort kommer att komma upp.

Note: Vissa kameror stödjer inte direkt uppspelning. Använd minneskortet i stället om så är fallet.

• Med fotot som ska kopieras framme på skärmen, tryck på **Pall-**knappen (den 4 e

knappen från vänster på baksidan av Photo Display). Fyra olika inriktningar för det valda fotot kommer att komma upp.

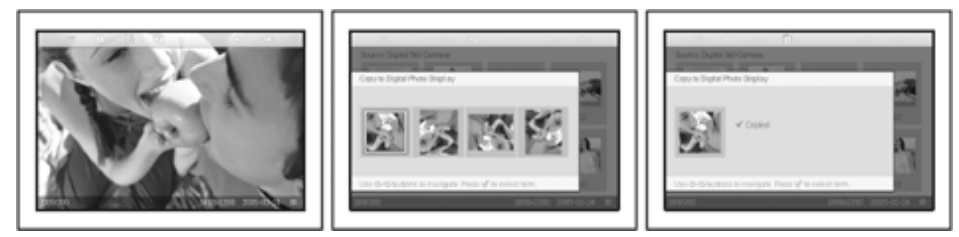

Använd  $\blacktriangle$ eller  $\blacktriangle$  -knappen för att välja önskad inriktning på foto och tryck sedan  $\mathcal{N}$ knappen.

Avlägsna inte minneskort eller avbryt anslutningen till kameran innan skärmbilden för kopiering försvinner när kopieringen är fullbordad.

Om ett varningsmeddelande kommer fram som indikerar att det inte finns ledigt utrymme för fler foton, kan du behöva radera en del lagrade foton innan du kan kopiera fler.

- Efter att skärmbilden för kopiering försvinner efter att kopieringen har fullbordats, är en förminskad kopia av fotot lagrad inne i Fotovisaren.
- Du kan gå över till andra foton och fortsätta den här proceduren tills alla foton du vill ha är kopierade till Fotovisaren.

## **Kopiera flera foton på en gång i tumnagelsläget.**

- Ändra visningsläge till *Tumnagel (Thumbnail)*.
- Anslut digitalkameran eller för in minneskortet i Photo Display. Foton från digitalkamera eller minneskort kommer att komma upp.

OBS: Vissa kameror stödjer inte direkt uppspelning. Använd minneskortet i stället om så är fallet.

• Markera fotot som ska kopieras i *Thumbnail mode(Tumnagelläge)* och tryck på -

knappen (den 4 e knappen från vänster på baksidan av Fotovisaren) . En skärmbild för multikopiering med små foton från aktuell tumnagelbild kommer att komma upp.

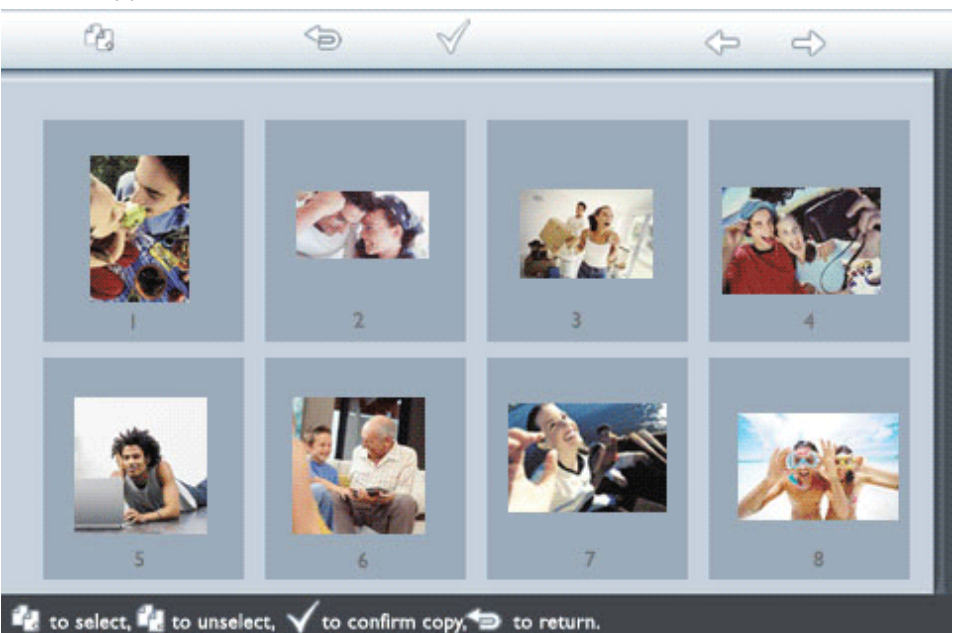

• Använd < eller  $\leq$  -knappen för att förflytta dig,  $\leq$  för att lägga till foton på

kopieringslista för att ta bort foton från kopieringslista, och tryck sedan för att bekräfta kopieringslistan.

Foton på kopieringslistan visas med en liten kopieringsikon.  $\Box$ 

Avlägsna inte minneskort eller avbryt anslutningen till kameran innan skärmbilden för kopiering försvinner när kopieringen är fullbordad.

Om ett varningsmeddelande kommer fram som indikerar att det inte finns ledigt utrymme för fler foton, kan du behöva radera en del lagrade foton innan du kan kopiera fler.

• Du kan gå över till andra tumnagelsidor och fortsätta den här proceduren tills alla foton du vill ha är kopierade till Fotovisaren.

**Kopiera automatiskt PC-foton till fotovisaren med minneskort (rekommenderas)**

OBS: stöder endast PC-foton i JPEG-format

- Anslut minneskortet till din PC. (Vissa bärbara PC har inbyggda minneskortplatser eller också behöver du eventuellt en separat minneskortläsare för att kunna ansluta minneskortet till din PC)
- Kopiera dina PC-foton till minneskortets rotkatalog (Rotkatalogen visas helt enkelt som ett "\" på minneskortet)
- Ta ut minneskortet ur din PC på ett säkert sätt.
- Kontrollera att fotovisaren är AV.
- Sätt in minneskortet i fotovisaren.
- Sätt på fotovisaren.
- Efter några få sekunder läggs alla foton i rotkatalogen till minneskortet automatiskt till fotovisaren. Fotona i rotkatalogen förblir intakta efter kopiering.

#### **Kopiera direkt från/till dator**

Krav på Windowssystem:

-Windows 2000/XP eller senare

Krav på Macsystem:

-Mac OS X eller senare

- Anslut den medföljande PC USB-sladden till fotovisaren.
- Anslut kontakten på USB-kabeln till datorn.

• Datorn kommer då att känna igen Fotovisaren som en masslagringsenhet. (som en kamera)  $(i)$  Found New Hardware  $\| \times \|$ USB Mass Storage Device **ミロのV鶏** 10:02 AM  $CH \equiv$ K

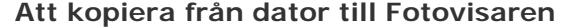

• Välj de foton som ska överföras till Photo Display och kopiera fotona direkt till rotkatalogen för Photo Display.

OBS: Enbart foton i JPEG-format stöds. Underkataloger stöds inte. Antalet foton som accepteras i den här katalogen kan vara bagränsat beroende på

begränsat internt minne på Fotovisaren. Det rekommenderas därför att fotona placeras på ett minneskort och att fotona på det minneskortet kopieras till Photo Display.

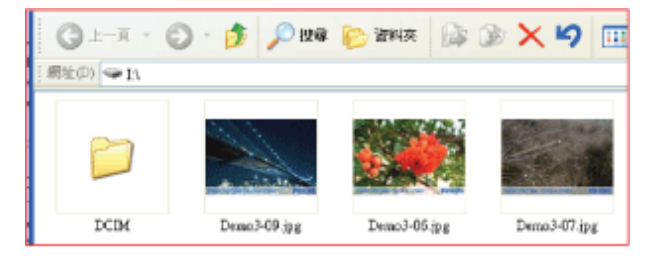

• Koppla ifrån USB- kabeln.

För Windows 2000-system, kom ihåg att säkert avlägsna hårdvara innan anslutningen bryts.

Efter några få sekunder, kommer alla foton i ditt minneskorts källkatalog att adderas automatiskt till Fotodisplayen. Fotona i källkatalogen kommer att förbli intakta efter kopiering.

#### **Att kopiera från Fotovisaren till dator**

• Kopiera fotona på Fotovisaren till datorn på samma sätt som du för över innehåll från en digitalkamera till dator. Alla foton är lagrade i underkatalogerna \DCIM\ i fotovisarenheten.

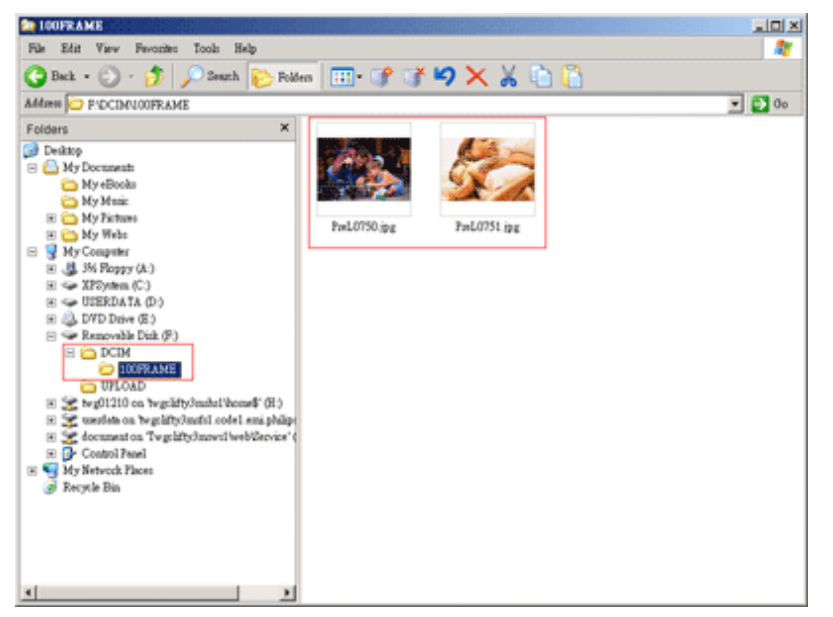

#### **Kopiera från en Fotovisare till en annan Fotovisare**

- Sätt på båda Fotovisarna.
- Anslut käll-Fotovisaren den som innehåller foton som ska kopieras med medföljande *USB-kabel till dator*.
- Anslut destinations-Fotovisaren den till vilken fotona ska föras över med medföljande *USB-kabel till digitalkamera*.
- Anslut de två USB-kablarna med varandra. *Destinations-Fotovisaren* kommer att känna igen en digitalkamera som fotokälla. *Käll-Fotovisaren* kommer att visa sin anslutningsstatus som ansluten till en dator.

#### Destination fotovisare **Källa fotovisare** Källa fotovisare Källa fotovisare

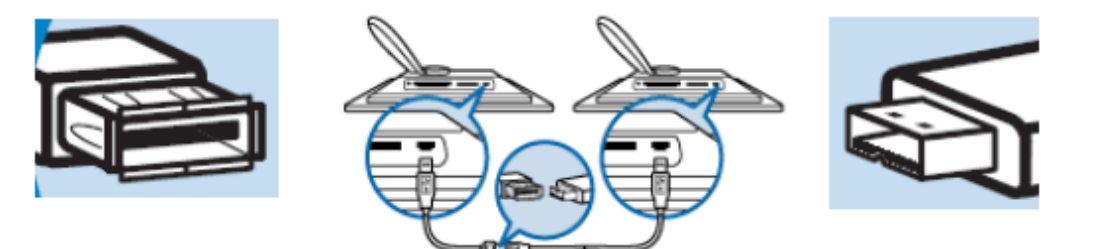

• Välj och kopiera foton från käll-Fotovisaren på samma sätt som du kopierar foton från ett minneskort.

### **Kopiera från en Fotovisaren till en digitalkamera eller ett minneskort**

Det här utförandet stöds inte. Fotovisaren kan inte skriva till externa minneskort eller digitalkameror.

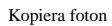

# **TILLBAKA TILL TOPPEN AV SIDAN**

- <span id="page-22-3"></span><span id="page-22-1"></span>• **[Titta på foton](#page-10-1)**
- <span id="page-22-2"></span>• **[Kopiera ett foto](#page-16-1)**
- **[Titta på bildvisningar av](#page-22-2) [foton](#page-22-2)**
- <span id="page-22-0"></span>• **[Radera och rotera foton](#page-28-1)**

# **Njuta av foton**

## **Titta på bildvisningar av foton**

När du ställer in tittläget på Fotovisare Bildvisning, kommer den automatiskt att rotera fotot som visas på skärmen. Du kan handplocka foton till en bildvisning och välja bildvisningsfrekvens - till exempel hur länge ett foto ska visas på skärmen övergångseffekt - hur nästa foto ersätter det aktuella fotot på skärmen - och sekventiell eller slumpvis fotovisning. Du kan också välja mellan att visa alla bildvisningsfoton i antingen vertikalt eller horisontellt läge för att stämma överens med hur Fotovisaren är placerad.

#### **Välja ut foton för en bildvisning**

OBS: Denna funktion gäller endast foton som är lagrade i fotovisarens internminne.

• Ändra visningsläge till *Browse(Visa)* eller *Thumbnail(Tumnagel)*.

• Tryck på  $\boxed{=}$  -knappen (den 4<sup>e</sup> knappen från vänster på baksidan av Fotovisaren).

En meny med specifika inställningar för det valda fotot kommer upp.

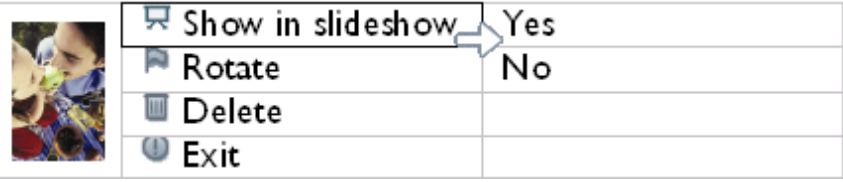

• Tryck på -knappen för att välja *Show in slideshow(Visa som Bildvisning)* -inställning och använd  $\mathbb {G}$  eller  $\mathbb {G}$  -knappen för att avgöra om du vill visa det här fotot i bildvisningsläget.

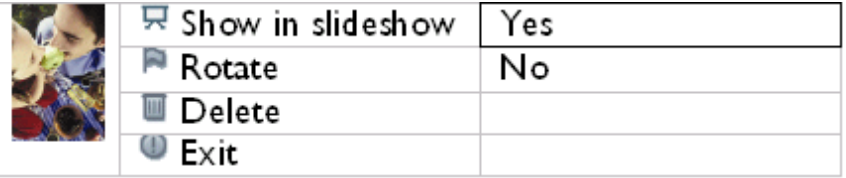

Ursprungsinställning är *Yes*(Ja) för *Show in slideshow*(Visa som Bildvisning).

• Tryck för att bekräfta.

Nu har du bekräftat din valda inställning.

• Tryck för att gå ur den här menyn.

### **Välja bildvisningsfrekvens**

OBS: Denna funktion gäller foton som är lagrade på alla medier.

• Tryck på -knappen (den 3e knappen från vänster på baksidan av Fotovisaren). En meny med allmänna inställningar för Fotovisaren kommer upp.

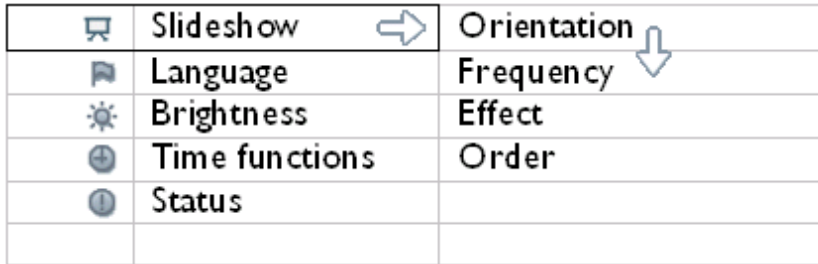

• Tryck -knappen för att välja *Slideshow settings(Bildvisningsinställningar)* och använd

eller **-knappen för att flytta** *Frequency*(Frekvens)-alternativet. Tryck sedan <sup>-</sup> knappen igen för att välja*Frequency settings(Frekvensinställningar).*

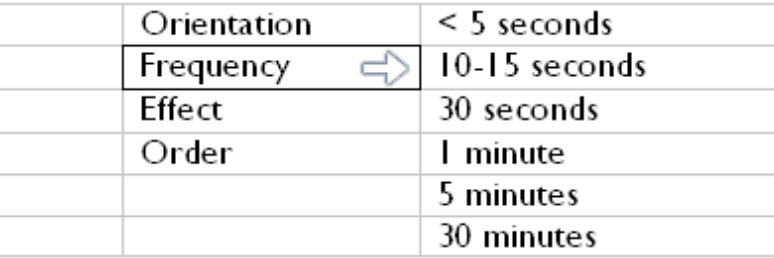

• Använd U eller • knappen för att markera intervallen med vilken ett foto stannar på skärmen, och tyck  $\mathbb V$  för att bekräfta.

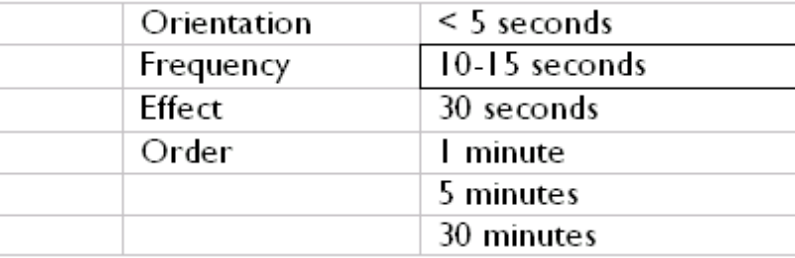

• Nu har du bekräftat din valda inställning.

• Tryck för att gå ur den här menyn.

## **Välja övergångseffekter**

•

OBS: Denna funktion gäller foton som är lagrade på alla medier.

• Tryck på  $\boxed{=}$  -knappen (den 3<sup>e</sup> knappen från vänster på baksidan av Fotovisaren).

En meny med allmänna inställningar för Fotovisaren kommer upp.

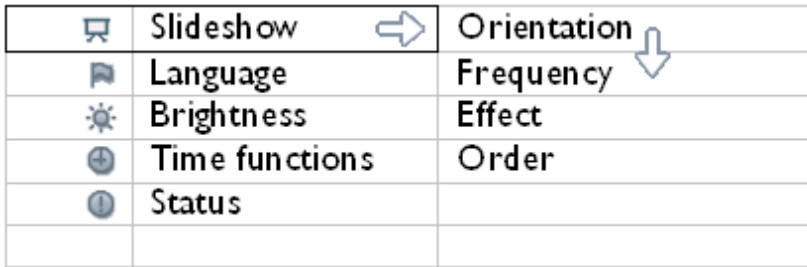

Tryck -knappen för att välja *Slideshow settings*(Bildvisningsinställningar) och använd eller  $\mathbb C$  -knappen för att flytta Effektalternativet.. Tryck  $\mathbb C$  -knappen igen för att välja effektinställningar.

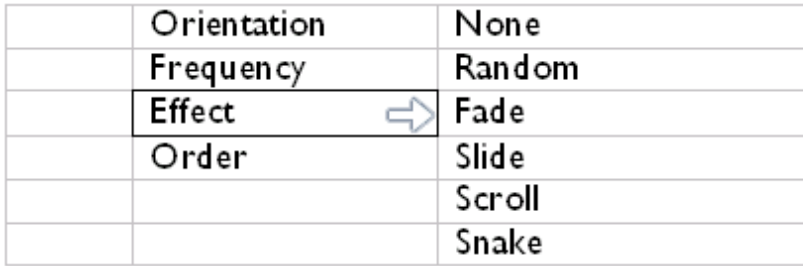

• Använd  $\bigcirc$  eller  $\bigcirc$  -knappen för att markera på vilket sätt ett foto ersätter ett annat på skärmen.

Tryck för att bekräfta ditt val.

Nu har du bekräftat din valda inställning.

Tryck för att gå ur den här menyn.

### **Välja ordning på foton**

OBS: Denna funktion gäller foton som är lagrade på alla medier.

• Tryck på  $\boxed{=}$  -knappen (den 3<sup>e</sup> knappen från vänster på baksidan av Fotovisaren).

• En meny med allmänna inställningar för Fotovisaren kommer upp.

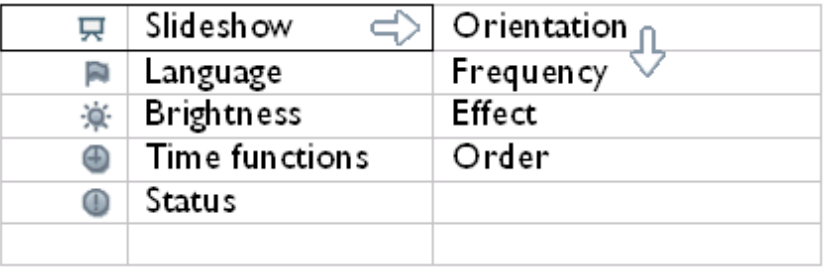

• Tryck <sup>-</sup> -knappen för att välja *Slideshow*(Bildvisnings) -inställningar och använd

eller **-** knappen för att flytta *Order(Ordnings)*-alternativet. Tryck sedan <sup>-</sup> knappen igen för att välja*Order*(Ordnings) -inställningar.

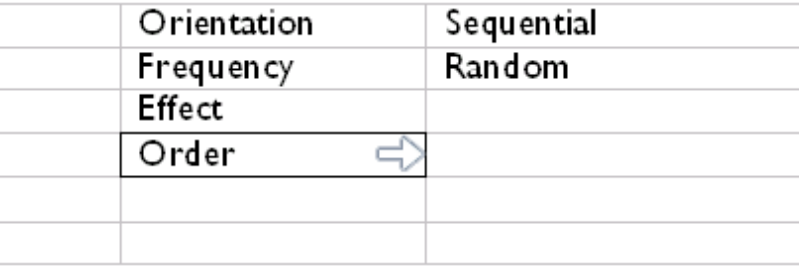

• Använd  $\bigcap$  eller  $\bigcup$  -knappen för att markera ditt val och tryck för att bekräfta.

Nu har du bekräftat din valda inställning.

• Tryck för att gå ur den här menyn.

## **Ange placeringen av Fotovisaren**

• Tryck på -knappen (den 3e knappen från vänster på baksidan av Fotovisaren).

En meny med allmänna inställningar för Fotovisaren kommer upp.

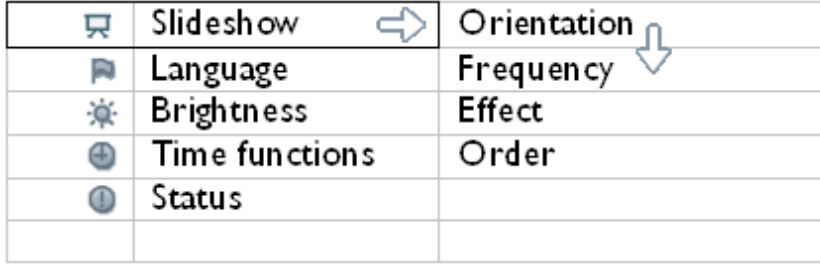

Tryck <sup>-</sup> -knappen för att välja *Slideshow(Bildvisnings)* -inställningar; tryck <sup>-</sup> -knappen igen för att välja *Orientation(Läge).*

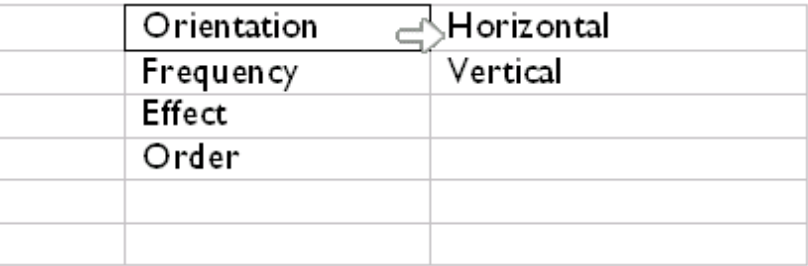

• Använd U eller V -knappen för att markera hur du vill placera Fotovisaren. Tryck  $\mathbb V$  för att bekräfta ditt val.

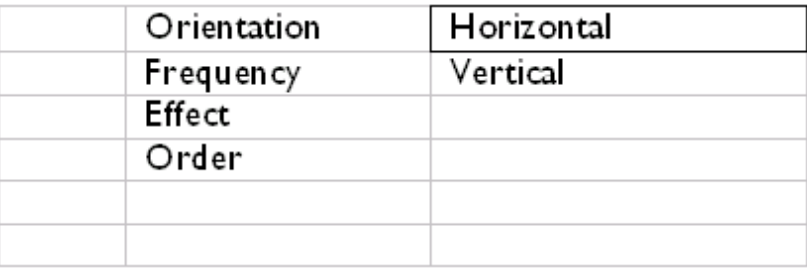

Nu har du bekräftat din valda inställning.

• Tryck för att gå ur den här menyn.

# **Välja korrekt fotoplacering för bildvisning**

OBS: Denna funktion gäller endast foton som är lagrade i fotovisarens internminne.

• Ändra visningsläge till *Browse(Visa)* eller *Thumbnail*(Tumnagel).

\* Tryck på  $\boxed{=}$ -knappen (den 4<sup>e</sup> knappen från vänster på baksidan av Fotovisaren)..

•

En meny med specifika inställningar för det valda fotot kommer upp..

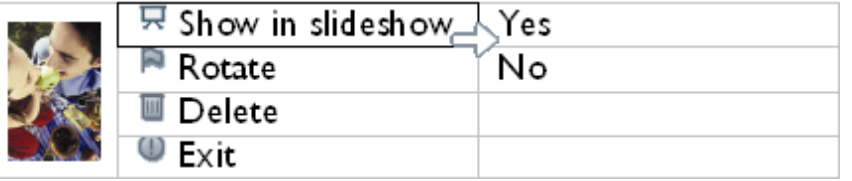

• Använd U eller V-knappen för att markera *Rotate*(Rotera). Tryck sedan V för att välja.

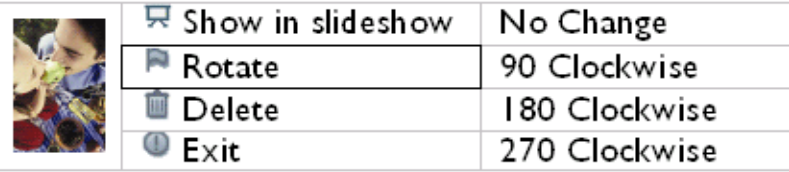

• Använd  $\bigoplus$  eller  $\bigoplus$  -knappen för att flytta markeringen bland olika rotationsvinklar tills tumnagelbilden till vänster visar önskad orientering för det valda fotot.

• Tryck of för att bekräfta.

Nu har du bekräftat dina valda inställningar.

• Tryck för att gå ur den här menyn.

### **[TILLBAKA TILL TOPPEN AV SIDAN](#page-22-3)**

- <span id="page-28-3"></span><span id="page-28-1"></span>• **[Titta på foton](#page-10-1)**
- <span id="page-28-2"></span>• **[Kopiera ett foto](#page-16-1)**
- **[Titta på bildvisningar av](#page-22-1) [foton](#page-22-1)**
- <span id="page-28-0"></span>• **[Radera och rotera foton](#page-28-2)**

# **Njuta av foton**

## **Radera och rotera foton**

Ibland kan du komma att vilja radera en del foton som är lagrade på Fotovisaren eller ansluta orienteringen av foton. Såhär gör du:

#### **Rotera ett foto**

OBS: Denna funktion gäller endast foton som är lagrade i fotovisarens internminne.

• Tryck på knappen (den 4:e knappen från vänster på baksidan av Photo Display).

En meny med specifika inställningar för det valda fotot visas.

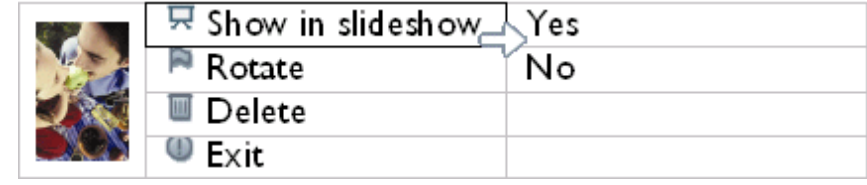

• Använd knappen  $\leftarrow$  eller  $\frac{1}{2}$  för att markera *Rotera* och tryck på knappen  $\rightleftarrows$  för att välja.

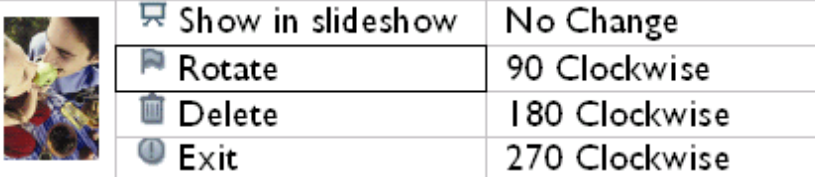

• Använd knappen  $\bigcap$  eller  $\bigcup$  för att markera önskad orientering för fotot och tryck på knappen för att bekräfta.

#### **Radera ett foto**

OBS: Denna funktion gäller endast foton som är lagrade i fotovisarens internminne.

Du kan radera foton ett och ett i visningsläget eller flera foton i taget i tumnagelsläget.

### **Radera foton ett och ett i visningsläget**

• Ändra visningsläge till *Bläddra* (*Browse)*.

• Tryck på  $\boxed{=}$ -knappen (den 4<sup>e</sup> knappen från vänster på baksidan av Fotovisaren).. En meny med specifika inställningar för det valda fotot kommer upp.

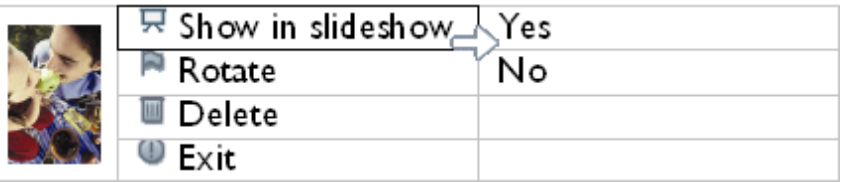

• Använd <sub>1</sub> eller <sup>1</sup> -knappen för att markera*Delete(Radera)*och tryck - knappen för att välja.

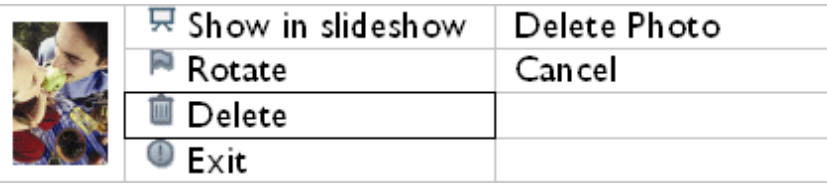

- Använd <a>
eller <a>
L<br/>
-knappen för att markera *Delete Photo(Radera foto)* ; Tryck </a>
för att bekräfta.
- När du raderar ett foto kommer Fotovisaren att visa status och återgå till Visningsläge (Browse mode) efter att radering fullbordats.

**Radera flera foton på en gång i tumnagelsläget.**

- Ändra visningsläge till *Tumnagel (Thumbnail)*.
- Markera fotot som ska raderas i *Thumbnail mode* (Tumnagelsläge)och tryck på -

knappen (den 2 a knappen från vänster på baksidan av Fotovisaren)

. En skärmbild för multiradering med små foton från aktuell tumnagelbild kommer att komma upp.

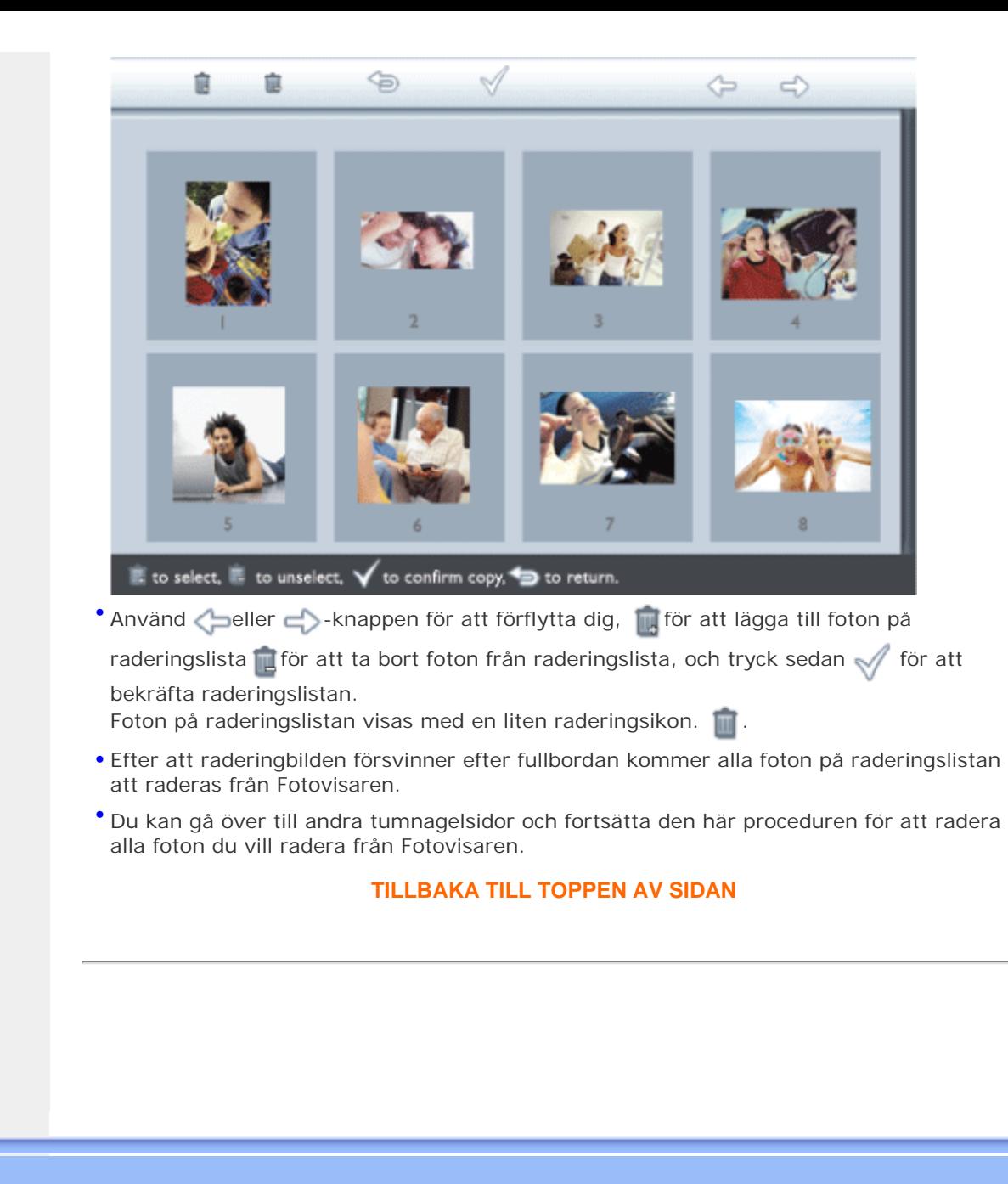

# **Optimera Fotovisaren**

•

- **Funktioner för att välja ljusstyrka, språk och ställa in tid**
- **[Kontrollera status på](#page-37-1)  [Fotovisaren](#page-37-1)**
- <span id="page-31-0"></span>• **[Ta hand om din Fotovisare](#page-39-1)**

## **Funktioner för att välja ljusstyrka, språk och ställa in tid**

Använd det här avsnittet för att välja nivåer för ljusstyrka för din Fotovisaren och språk för skärmmeny-information. Du kan också skriva in din lokala tid och sedan ställa in en annan nivå för ljusstyrkan under kvällstid från 18:00 till 6:00. Du kan dessutom ställa in daglig automatisk på- och av-tid för Fotovisaren!

### **Inställning av en allmän nivå på ljusstyrka**

Tryck på  $\bigcap_{i=1}^n$ -knappen (den 3<sup>e</sup> knappen från vänster på baksidan av Fotovisaren)..

En meny med allmänna inställningar för Fotovisaren kommer upp.

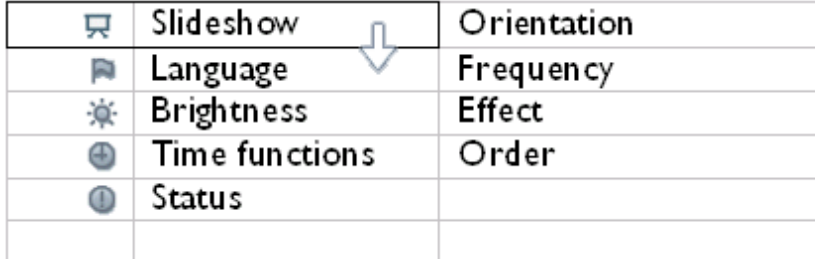

• Använd  $\leftarrow$  eller  $\leftarrow$  -knappen för att markera *Brightness(Ljusstyrka)*. Tryck sedan för att välja.

Ett fält för ljusstyrka med gradindelning och aktuellt värde kommer att komma upp.

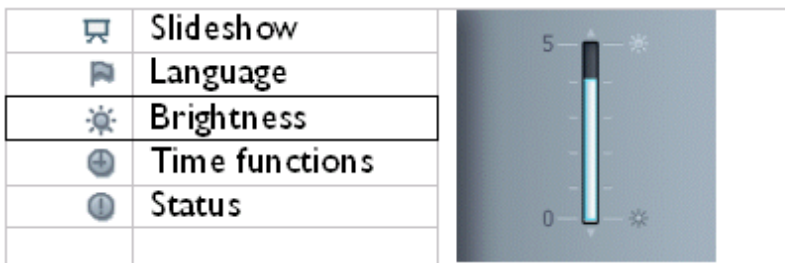

• Använd  $\bigcap$  eller  $\bigcup$  -knappen för att ändra nivå på ljusstyrka och tryck  $\searrow$  för att bekräfta och gå ur menyn.

Nu har du bekräftat dina valda inställningar.

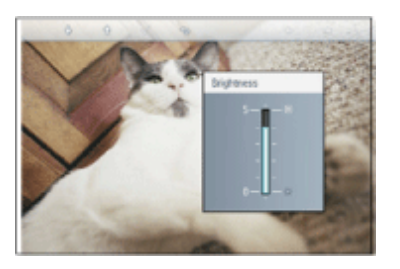

• Tryck för att gå ur den här menyn.

# **Ställa in din lokala tid**

•

• Tryck på  $\boxed{=}$ -knappen (den 3<sup>e</sup> knappen från vänster på baksidan av Fotovisaren).

En meny med allmänna inställningar för Fotovisaren kommer upp.

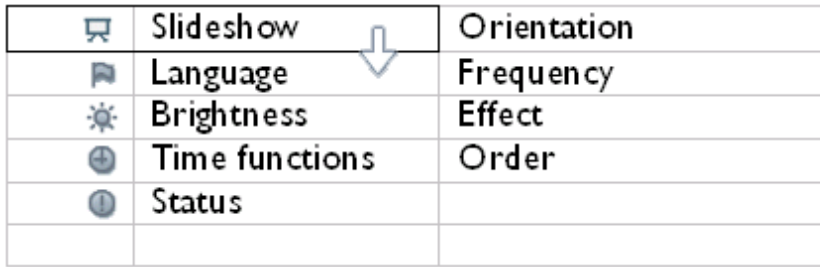

Använd U eller V -knappen för att markera *Time functions(Tidsfunktioner)*. Tryck sedan  $\Rightarrow$ -knappen för att välja.

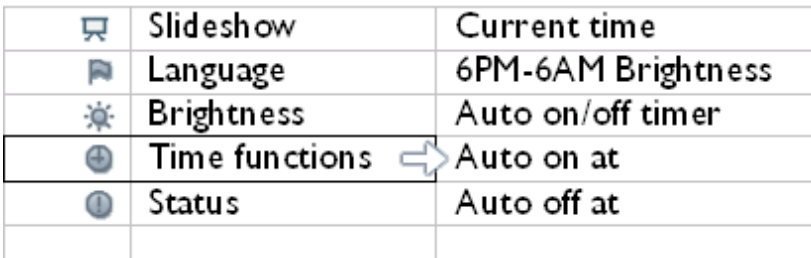

• Tryck -knappen igen för att välja *Current Time*.(Aktuell tid)

En klocka kommer upp och Du kan ställa in *Timmar, minuter, och AM/PM.*

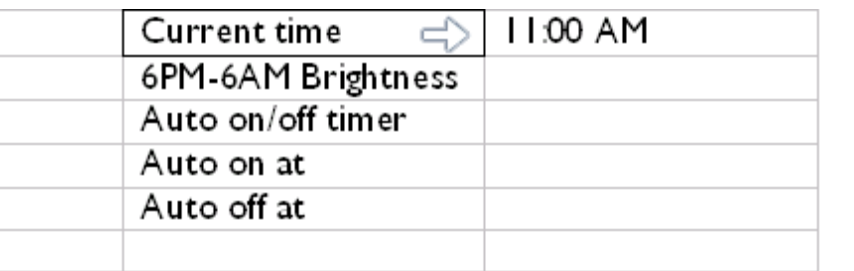

• Använd  $\begin{matrix} 0 & 1 \\ 1 & 0 \end{matrix}$  -knappen för att ställa in timmar; tryck sedan på  $\begin{matrix} 1 & 1 \\ 1 & 0 \end{matrix}$  -knappen för att gå vidare till minuter och använd  $\mathbb {C}$  eller  $\mathbb {C}$  -knappen för att ställa in minuter. Använd för att gå tillbaka om du vill ändra.

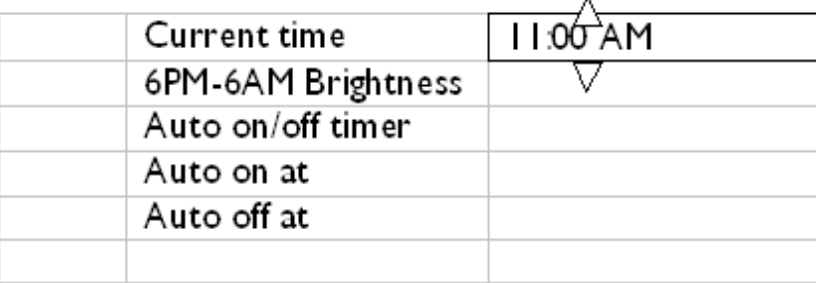

 $\bullet$  Tryck  $\sqrt{\ }$  för att bekräfta.

Nu har du bekräftat dina inställningar.

• Tryck för att gå ur den här menyn.

## **Ställa in nivåer för ljusstyrka under kvällstid**

Lokal tid måste vara korrekt inställt innan den här inställningen kan göras

• Tryck på -knappen (den 3e knappen från vänster på baksidan av Fotovisaren).

En meny med allmänna inställningar för Fotovisaren kommer upp.

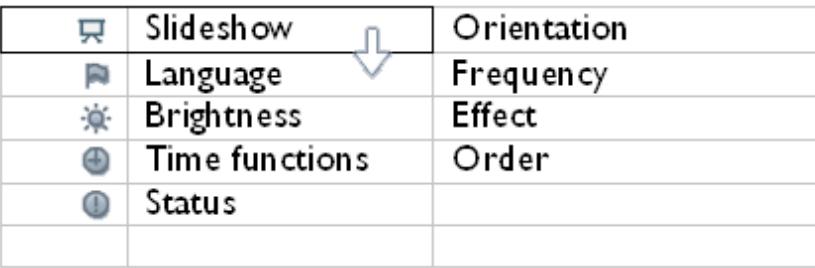

• Använd U eller V -knappen för att markera *Time functions(Tidsfunktioner).* Tryck sedan för att välja.

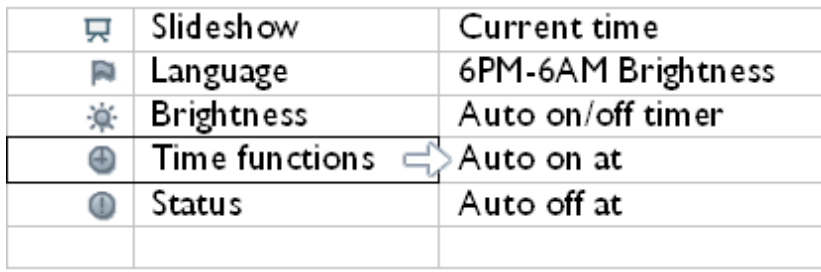

• Använd U eller V-knappen för att markera*6PM-6AM Brightness* (Ljusstyrka) och tryck -knappen för att välja.

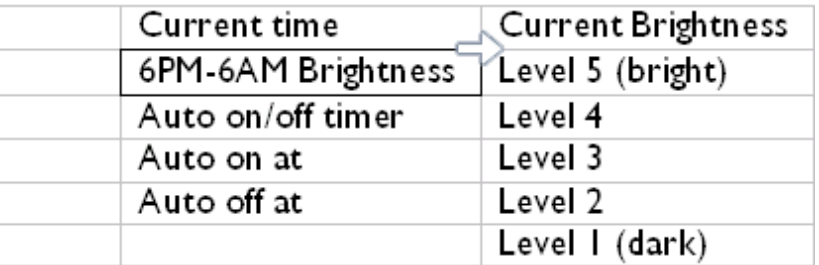

• Använd  $\bigoplus$  eller  $\bigoplus$  -knappen för att ändra nivå på ljusstyrka och tryck  $\searrow$  för att bekräfta och gå ur.

Om du väljer *Current Brightness*(Aktuell ljusstyrka), kommer samma ljusstyrka att vara samma under kvällen

• Tryck för att gå ur den här menyn.

Alla förändringar i ljusstyrka under tiden 18:00–06:00 (med hjälp av Ljusstyrka eller Ljusstyrka 18:00–06:00) kommer att gälla under en 12-timmarsperiod kvälls- och nattetid.

## **Ställa in daglig avstängnings- och påsättningstid**

- Lokal tid måste vara korrekt inställt innan den här inställningen kan göras.
- Tryck på -knappen (den 3e knappen från vänster på baksidan av Fotovisaren).

En meny med allmänna inställningar för Fotovisaren kommer upp.

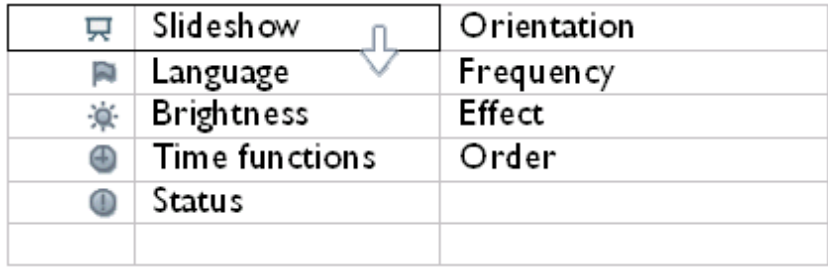

• Använd U eller - knappen för att markera *Time functions (Tidsfunktioner).* Tryck sedan **för att välja**.

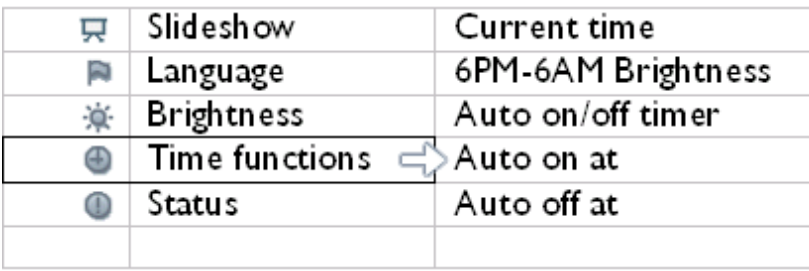

• Använd U eller V-knappen för att markera *Auto on/off timer.* Tryck sedan TG för att välja.

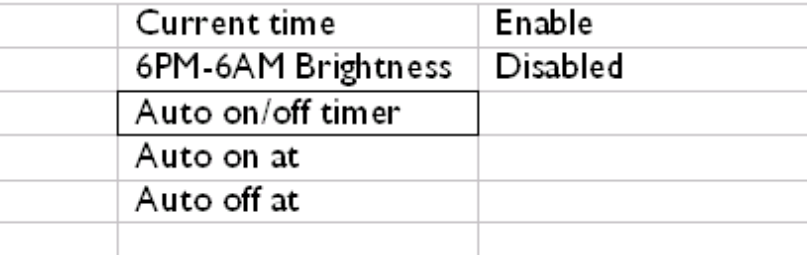

• Välj Aktiverad och tryck of för att bekräfta.

<sup>•</sup> Gå vidare till Auto på vid och tryck  $\leftarrow$  -knappen för att välja.

• Ställ in tiden som Fotovisaren ska slås på dagligen och tryck of för att bekräfta.

• Gå vidare till *Auto off*(Auto-av) och tryck -knappen för att välja.

• Ställ in tiden som Fotovisaren ska slås av dagligen och tryck of för att bekräfta. Du har nu slutfört inställningen för auto på/ av på Din Fotovisare. Den kommer automatiskt att slås av och på vid förinställd tid.
• Tryck för att gå ur den här menyn.

Digitala Fotovisaren kommer att slås av automatiskt exakt vid klockslaget för Auto-av. Om det klockslaget redan har passerat för dagen kommer den att gå in i Auto-avläget vid den tiden nästkommande dag.

### **Välj skärmspråk**

• Tryck på  $\frac{1}{10}$ -knappen (den 3<sup>e</sup> knappen från vänster på baksidan av Fotovisaren).

En meny med allmänna inställningar för Fotovisaren kommer upp.

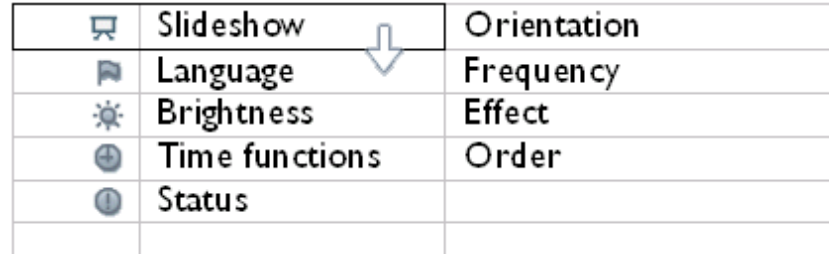

• Använd  $\bigcap_{i=1}^n A_i$ -knappen för att markera*Language*(Språk)och tryck -knappen för att välja.

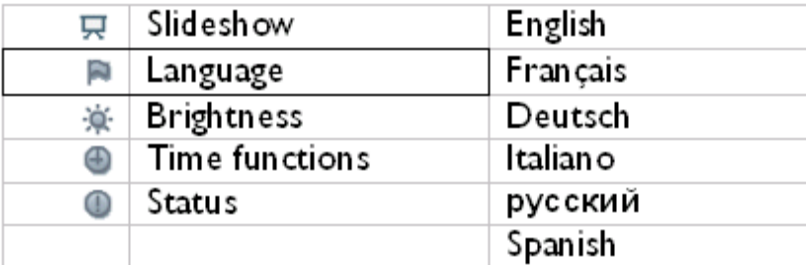

• Använd  $\bigcap$  eller  $\bigcap$  -knappen för att välja språk och tryck  $\bigvee$  för att bekräfta.

Den nya inställningen börjar gälla med en gång.

• Tryck för att gå ur den här menyn.

### **TILLBAKA TILL TOPPEN AV SIDAN**

**[tid](#page-31-0)**

**[ljusstyrka, språk och ställa in](#page-31-0)** 

<span id="page-37-0"></span>• **[Kontrollera status på](#page-37-0)  [Fotovisaren](#page-37-0)**

• **[Ta hand om din Fotovisare](#page-39-0)**

- <span id="page-37-2"></span><span id="page-37-1"></span>• **[Funktioner för att välja](#page-31-0)  Optimera Fotovisaren**
	- **Kontrollera status på Fotovisaren**

Du kan kontrollera statusen på din Fotovisaren - om systemet är PÅ, om batteriet håller på att laddas, hur många fler foton som kan lagras, hur mycket som är kvar av batteriet, vilket media som är anslutet för tillfället eller programvaruversion på Fotovisaren.

Med hjälp av LED-lampan på baksidan kan du avgöra om systemet är PÅ eller om batteriet håller på att laddas:

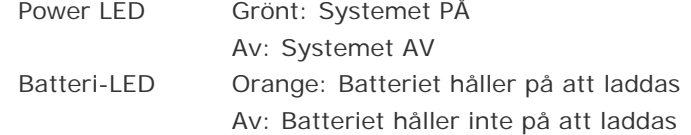

Nedan finns beskrivet ett enkelt sätt att ta reda på annan information.

• Sätt på Fotovisaren.

• Tryck på  $\mathcal{P}_k$ -knappen (den 3<sup>e</sup> knappen från vänster på baksidan av Fotovisaren)..

En meny med allmänna inställningar för Fotovisaren kommer upp.

**Använd**  $\bigcap$  **eller**  $\bigcup$  **-knappen för att markera** *Status(Status)***.** 

Aktuell status för Fotovisareny kommer att komma upp i höger kolumn.

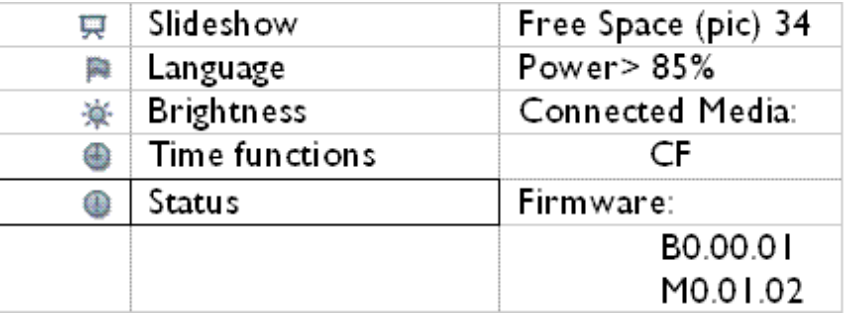

Ledigt XX bilder (Uppskattar hur många fler foton som kan utrymme: lagras i Fotovisaren)

Ström: likström (vid nätdrift)

XX% (uppskattning av återstående batteriladdning, när det interna batteriet ger ström.)

Anslutna media: (Listar alla minneskort och digitalkamera som är aktivt anslutna till Fotovisaren)

Firmware: (Fotovisarens programvaruversion)

• Tryck för att gå ur den här menyn.

**[TILLBAKA TILL TOPPEN AV SIDAN](#page-37-1)**

- <span id="page-39-0"></span>• **[Funktioner för att välja](#page-31-0)  [ljusstyrka, språk och ställa in](#page-31-0) [tid](#page-31-0)**
- **[Kontrollera status på](#page-37-2)  [Fotovisaren](#page-37-2)**
- **Ta hand om din Fotovisare**

# **Optimera Fotovisaren**

## **Ta hand om din Fotovisare**

## **1) Tappa den inte**

Fotovisaren är en komplicerad elektronisk apparat och klarar inte stötar.

## **2) Utsätt inte för fukt**

Fotovisaren är varken fuktsäker eller fuktresistent. Om den på något vis utsätts för fukt eller spill av vätska kommer detta med stor säkerhet att skada din Fotovisaren.

#### **3) Slå inte på den och skrapa den inte.**

LCD-panelen på Fotovisaren är tillverkad i glas och den är därför känslig för onormalt våld eller föremål med skarpa kanter.

#### **4) Rengöring av skärmen.**

Använd enbart en torr mjuk trasa för att rengöra skärmen.

#### **5) Laddning av batterier**

Den första gången den används, ladda din Fotovisare helt och hållet (batteri-LED kommer att slockna när batteriet är helt laddat) Den här processen kan ta upp till 3 timmar eller mer. Fotovisaren påbörjar endast full laddning av dess interna batteri när batterinivån har sjunkit till en viss nivå. Det här är utformat för att förlänga livslängden på batteriet i Fotovisaren genom att minska onödig batteriladdning.

## **6) Trassla inte in stativet i sladdar.**

Kontrollera att fotovisarens stativ inte är intrasslat i sladdar, eftersom sladdarna skulle kunna dra ner stativ och fotovisare på golvet.

#### **7) Gränser för temperatur och luftfuktighet**

Brukstemperatur:  $0^{\circ} \sim 45^{\circ}$  (Celsius) / 32° ~ 113° (Fahrenheit)

Luftfuktighet: 20% ~ 80%

Ta hand om din Photo Display

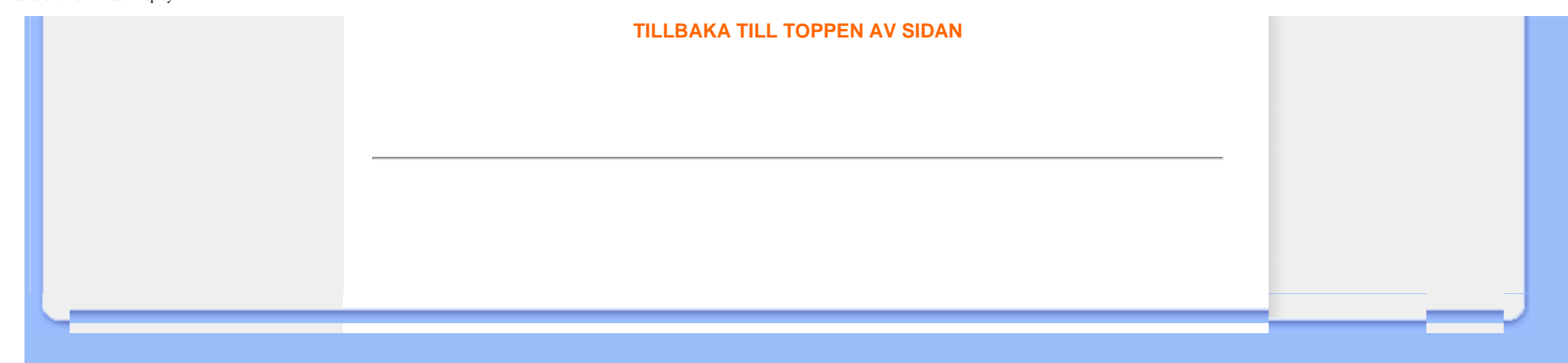

# <span id="page-41-0"></span>**Vanliga frågor**

1) F: Är LCD-skärmen tryckkänslig?

S: LCD-skärmen är inte tryckkänslig. Använd knapparna på baksidan för att styra den Digitala Fotovisaren.

2) F: Kan jag växla mellan olika fotobildvisningar genom att använda olika minneskort?

S: Ja. När du ansluter ditt minneskort eller kamera till den Digitala Fotovisaren kommer den att starta en bildvisning med fotona som finns lagrade på det specifika kortet eller kameran.

3) F: Hur snabbladdar jag min fotovisare?

S: Ladda den med systemet inställt på OFF (av). Fotovisaren laddas > 85 % i 2 timmar när systemet är AV, och på 5 timmar när systemet är PÅ.

3) F: Kommer LCD-skärmen att ta skada om jag vid upprepade tillfällen visar samma foto under en längre tid?

S: Nej. Digital fotovisare kan visa samma foto kontinuerligt utan att LCD-skärmen tar skada.

4) F: Kan jag använda den Digitala Fotovisaren för att radera foton på ett minneskort eller kamera?

S: Nej, den stöder inte raderingar av foton på externa enheter som exempelvis minneskort eller digitalkameror.

<sup>5)</sup> F: Kan jag skriva ut foton från den Digital Fotovisaren?

S: Nej, det finns inget stöd för direkta fotoutskrifter.

6) F: Efter att fotona har kopierats, hur kan jag kontrollera om fotona redan finns lagrade inuti?

S: Fotona är kopierade efter att bilden bekräftar med ett meddelande: "photo copied". Du kan då avlägsna kortet/ kameran för att se på de interna fotona.

7) F: Hur visar Digitala Fotovisaren högupplösta 4:3f digitalfoton på sin 3:2-skärm?

S: För att försäkra hög kvalitet på bilerna förminskar Digitala Fotovisaren bildens originalstorlek och finputsar överflödiga delar innan dessa bilder visas.

- 8) F: Kan jag använda Digitala Fotovisaren under dess Auto-avstängningsperioder?
	- S: Ja. Tryck vilken kontrollknapp som helst för att aktivera systemet till PÅ-läge.
- 9) F: Kan jag ändra *6PM-6AM Brightness(Ljusstyrka)* till andra tidsramar, som exempelvis *7PM-11PM Brightness(Ljusstyrka)?*
- S: Nej, det kan inte ändras.
- 10) F: Kan jag öka minnesstorleken för att lagra fler bilder på min Digitala Fotovisare?

S: Nej, det interna minnet på Digitala Fotovisaren är fast och kan inte utökas. Du kan däremot växla mellan olika foton genom att använda olika minneskort på Digitala Fotovisaren. Observera att rotering av foton och bildvisningsorientationsfunktioner inte stöds för foton som är lagrade på minneskort eller kameror, då Digitala Fotovisaren endast kan läsa dessa foton och inte ändra dem.

11) F: Varför visar min digitala fotovisare inte vissa av mina foton?

S: Digitalkameror tar foton och lagrar dem i JPEG-format enligt standard för kameraindustrin. Digitala Fotovisaren är utformad att visa foton enligt samma industristandard. En del bilder, som exempelvis webbilder, scannade bilder eller foton i RAW-formatet från professionella kameror lagras inte enligt standard inom kameraindustrin och de kan därför inte visas korrekt på Digitala Fotovisaren. Använd PC-applikationer för att konvertera sådana bilder till standard JPEG-format för Digitala Fotovisaren.

12) Min Digitala Fotovisaren är PÅ men systemet svarar inte längre!

Försäkra dig först och främst om att strömtillförseln är korrekt. Använd sedan en nål för att trycka Återställknappen som finns i det vänstra hörnet längst ner på baksidan för att återställa systemet.

13) F: Vad kan kag göra om min digitalkamera inte fungerar tillsammans med den digitala fotovisaren?

S: För närvarande är vissa kameror inte kompatibla med den digitala fotovisaren. Använd kompatibla minneskort för att visa foton i stället.

14) F: Varför aktiveras inte den automatiska avstängningsfunktionen i min digitala fotovisare trots att jag har ställt in den?

S: Först och främst, försäkra dig om att du ställer in *Current time(Aktuell tid)*, *Auto-off at(Auto-av kl)*, och *Auto-on at(Auto-på kl)* på ett korrekt sätt. Digitala Fotovisaren kommer att stängas av automatiskt vid exakt tid för Auto-av. Om den tidpunkten redan har varit under den dagen kommer den att börja gå in i Auto-avläget det specificerade tiden från och med nästa dag.

15) F: Varför följer min digitala fotovisare inte min *6PM-6AM* ljusstyrkeinställning på kvällen?

S: Först och främst, försäkra dig om att du har ställt in *Current Time (Aktuell tid)*på ett korrekt sätt. Om du ändrar *Brightness(Ljusstyrka(* -inställningen under 6PM~6AM, kommer den att temporärt följa den nya inställningen för kvällen och sedan återgå till originalinställningen *6PM-6AM Brightness(Ljusstyrka(* -inställningen från och med kommande kväll.

16) F: Jag försöker att ladda upp bilder från min dator direkt till Fotovisaren genom att använda en USB\_anslutning, men jag får det inte att fungera. Vad kan jag göra?

A: Anslut Photo Display till datorn och lagra fotona direkt på rotkatalogen på Photo Display-enheten. Koppla från USB-kabeln. Efter några sekunder kommer alla foton i rotkatalogen att automatiskt läggas till på Photo Display och katalogen att tömmas. Observera att denna operation inte omfattar foton i underkataloger.

17) F: Jag försöker ladda upp bilder från min dator till ett minneskort som jag sen för in i Digitala Fotovisaren. Digitala Fotovisaren visar dock inte fotona. Vad kan jag göra?

A: Lagra alla foton som du vill ladda upp till DPD:n i minneskortets rotkatalog. Stäng av DPD:n, sätt in minneskortet och starta DPD:n igen. Efter några sekunder kommer alla foton i minneskortets rotkatalog att automatiskt läggas till på Photo Display. Minneskortets rotkatalog kommer INTE att tömmas efter denna operation. Observera att denna operation inte omfattar foton i underkataloger.

### **[TILLBAKA TILL TOPPEN AV SIDAN](#page-41-0)**

#### • **Felsökning av fotovisaren Felsökning**

# • **Hålla fotovisaren uppdaterad**

## **Felsökning av fotovisaren**

Se olika situationer och rekommenderade åtgärder nedan.

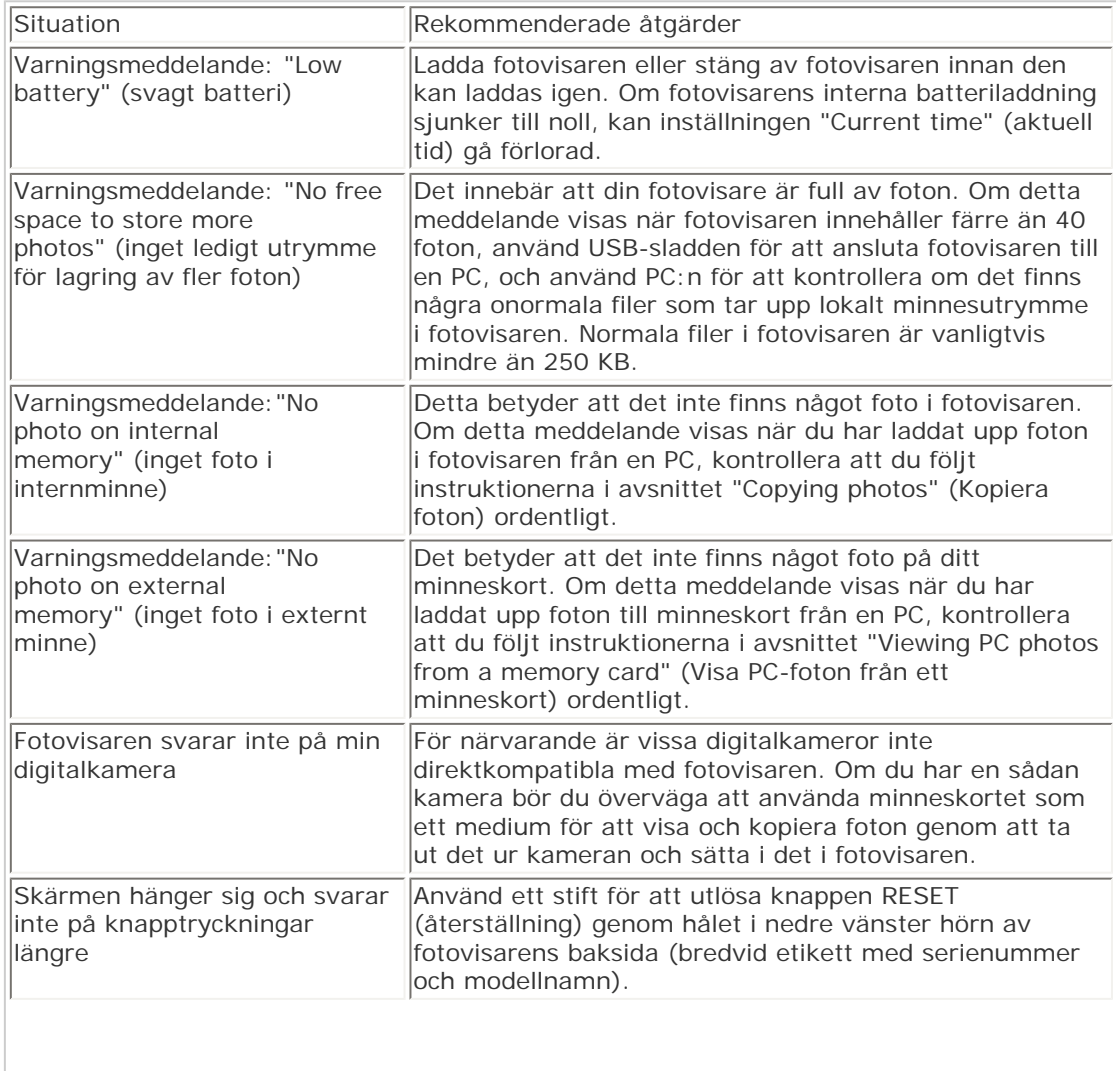

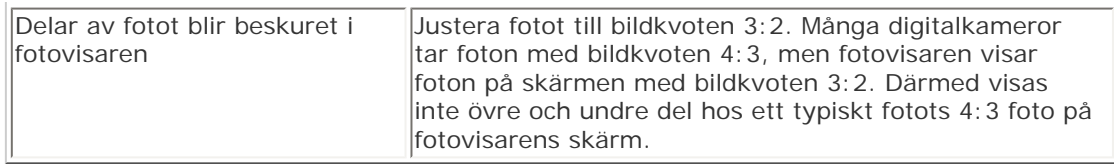

## **Hålla fotovisaren uppdaterad**

Ibland tillhandahåller Philips programvara för att hålla din fotovisare uppdaterad. Registrera dig på www.philips.com/register eller gå till www.p4c.philips.com för de senaste supportnyheterna.

## **TILLBAKA TILL TOPPEN AV SIDAN**

#### <span id="page-46-0"></span>• **Internationell garanti**

• **[För länder i Europa](#page-60-0)**

• **[USA](#page-64-0)**

## **Service och garanti**

### **Din internationella garanti**

Käre Kund,

Tack för att Du har köpt denna Philips-produkt som har konstruerats och tillverkats i enlighet med de högsta kvalitetsstandards.

Om det ändå, olyckligtvis, skulle bli något fel på produkten, så garanterar Philips kostnadsfritt arbete och reservdelar, oberoende av i vilket land produkten repareras, under de första 12 månaderna efter köpet. Denna internationella Philips-garanti ska ses som ett komplement till befintliga nationella garantiåtaganden till dig från säljaren och från Philips i det land där köpet skett, och påverkar inte dina lagstadgade rättigheter som kund.

Philips garanti gäller under förutsättning att produkten har hanterats på rätt sätt för det avsedda ändamålet, i överensstämmelse med bruksanvisningen, och vid uppvisande av originalfakturan eller köpekvittot, som visar köpdatum, säljarens namn, samt produktens modell och tillverkningsnummer.

Philips garanti kan komma att inte gälla om:

- dokumenten har ändrats på något sätt eller gjorts oläsliga;
- modell- eller tillverkningsnumren på produkten har ändrats, tagits bort eller gjorts oläsliga;
- reparationer eller produktmodifieringar och ändringar har utförts av obehöriga serviceverkstäder eller personer;
- skador har orsakats av olyckshändelser, inkluderande men inte begränsat till, blixtnedslag, vatten eller eld, missbruk eller försummelse.

Observera att produkten, enligt denna garanti, inte är defekt i sådana fall där modifieringar är nödvändiga för att produkten ska överensstämma med lokala eller nationella tekniska standards som gäller i länder för vilka produkten ursprungligen inte konstruerats och/eller tillverkats. Kontrollera därför alltid om en produkt kan användas i ett visst land.

Om din Philips-produkt inte fungerar korrekt eller är defekt, kontakta i så fall din Philips

återförsäljare. I fall du behöver service under tiden du är i ett annat land, så kan du få en återförsäljaradress av Philips Consumer Help Desk i det landet, vars telefon- och faxnummer du kan hitta i denna broschyr.

För att du ska slippa onödigt besvär, råder vi dig att studera bruksanvisningen noggrant innan du kontaktar din återförsäljare. Om du har några frågor som din återförsäljare inte kan svara på, eller någon annan närliggande fråga, kontakta i så fall [Philips Consumer](#page-65-0)  [Information Centers](#page-65-0) eller via:

Webbplats: *[http://www.philips.com](http://www.philips.com/)*

## **TILLBAKA TILL BÖRJAN AV SIDAN**

## **Philips policy för pixeldefekter**

Philips strävar efter att leverera produkter av högsta kvalitet. Vi använder några av industrins mest avancerade tillverkningsprocesser och praktiserar en strikt kvalitetskontroll. Men defekter på pixels eller sub-pixels på TFT LCD-paneler på platta skärmar är ibland oundvikliga. Ingen tillverkare kan garantera att alla skärmar kommer att vara fria från pixeldefekter, men Philips garanterar att varje monitor med ett oacceptabelt antal defekter kommer att repareras eller bytas ut under garantiperioden. I detta meddelande förklaras de olika typerna av pixeldefekter, och acceptabla defektnivåer för varje typ definieras. För att garantireparation eller -byte ska komma i fråga, måste antalet pixeldefekter på en TFT LCD-skärm överskrida dessa acceptabla nivåer. Denna policy gäller över hela världen.

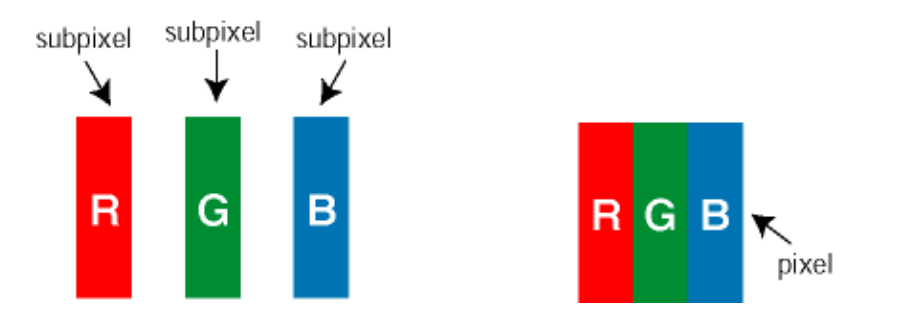

#### **Pixels och sub-pixels**

En pixel, eller ett bildelement, består av tre sub-pixels i de primära färgerna röd, grön och blå. Många pixels tillsammans formar en bild. När alla sub-pixels i en pixel tänds, så bildar de tre färgade sub-pixlarna tillsammans en vit pixel. När alla är släckta, så bildar de tre färgade subpixlarna tillsammans en svart pixel. Andra kombinationer av tända och släckta sub-pixlar bildar tillsammans pixlar med andra färger.

#### **Typer av pixeldefekter**

Pixel- och sub-pixel-defekter framträder på skärmen på olika sätt. Det finns två kategorier av pixeldefekter och flera typer av sub-pixel-defekter i varje kategori.

**Felaktigt ljusa punkter** Ljusa punkter uppträder då pixlar eller delpixlar alltid är tända eller "på". Dvs. en *ljus punkt* är en delpixel som framträder på skärmen när bildskärmen visar en mörk bild. Följande typer av felaktigt ljusa punkter förekommer:

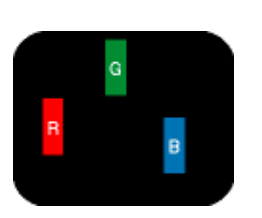

En sub-pixel som lyser röd,

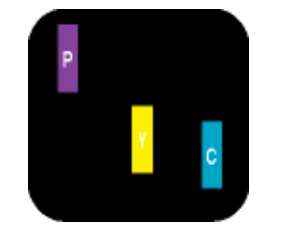

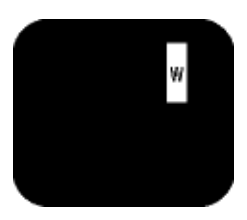

Två angränsande sub-pixels som lyser: - Röd + Blå = Purpur - Röd + Grön = Gul - Grön + Blå = Cyan (ljusblå)

Tre angränsande sub-pixels lyser (ger en vit pixel)

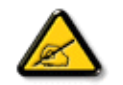

grön eller blå

En röd eller blå *ljus punkt* måste vara mer än 50 procent ljusare än de kringliggande punkterna, medan en grön ljus punkt är 30 procent ljusare än punkterna intill.

**Felaktigt svarta punkter** Svarta punkter uppträder då pixlar eller delpixlar alltid är släckta "av". Dvs. en *svart punkt* är en delpixel som framträder på skärmen när bildskärmen visar en ljus bild. Följande typer av felaktigt svarta punkter förekommer:

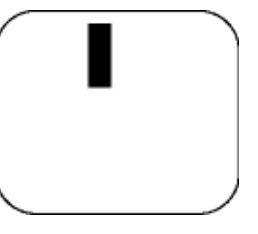

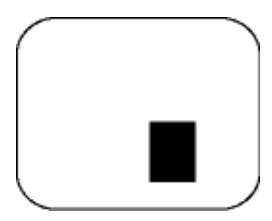

En mörk sub-pixel Två eller tre angränsande mörka sub-pixels

#### **Avståndet mellan pixeldefekter**

Eftersom pixel- och sub-pixel-defekter av samma typ som ligger nära varandra kan vara mera störande, har Philips även specificerat toleranser för avståndet mellan pixeldefekter.

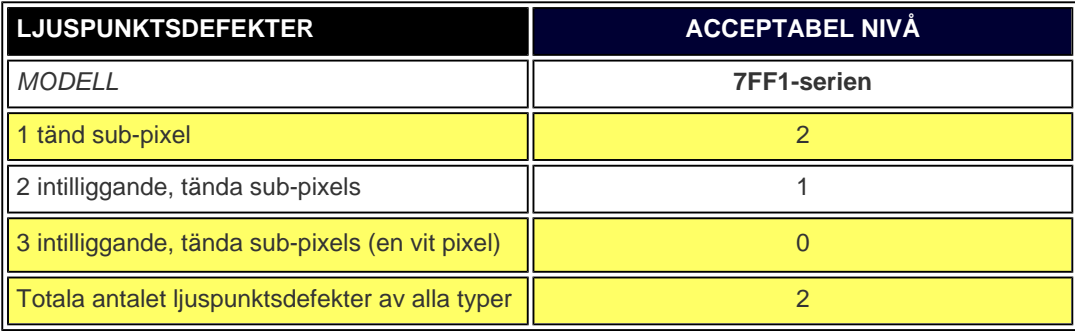

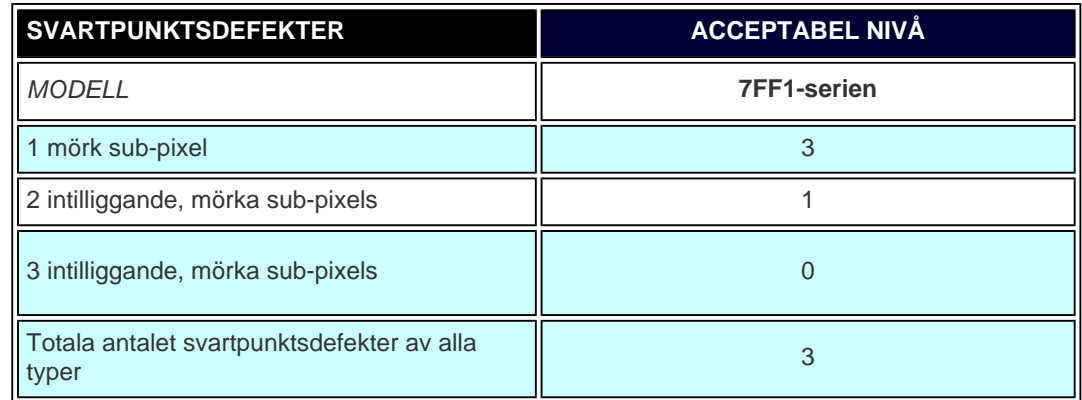

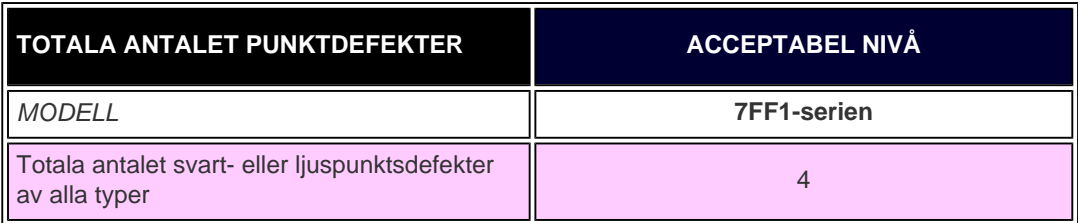

## **TILLBAKA TILL BÖRJAN AV SIDAN**

## <span id="page-51-0"></span>**Regulatory**

Recycling Information for Customers • Banned Substance Declaration • [CE Declaration Confirmity](#page-51-0)

• FCC Declaration of Conformity • Federal Communications Commission (FCC) Notice (U.S. Only)

• Declaration of Conformity for Products Marked with FCC Logo, United States Only • Commission Federale de la Communication (FCC Declaration) • EN 55022 Compliance (Czech Republic Only) • VCCI Class 2 Notice (Japan Only) • Polish Center for Testing and Certification Notice• North Europe Information (Nordic Countries) • BSMI Notice (Taiwan Only) • Philips End-of-Life Disposal • Waste Electronics and Electrical Equipment (WEEE)

#### **Recycling Information for Customers**

Philips establishes technically and economically viable objectives to optimize the environmental performance of the organization's product, service and activities.

From the planning, design and production stages, Philips emphasizes the important of making products that can easily be recycled. At Philips, end-of-life management primarily entails participation in national take-back initiatives and recycling programs whenever possible, preferably in cooperation with competitors.

There is currently a system of recycling up and running in the European countries, such as The Netherlands, Belgium, Norway, Sweden and Denmark.

In U.S.A., Philips Consumer Electronics North America has contributed funds for the Electronic Industries Alliance (EIA) Electronics Recycling Project and state recycling initiatives for end-of-life electronics products from household sources. In addition, the Northeast Recycling Council (NERC) - a multi-state non-profit organization focused on promoting recycling market development - plans to implement a recycling program.

In Asia Pacific, Taiwan, the products can be taken back by Environment Protection Administration (EPA) to follow the IT product recycling management process, detail can be found in web site [www.epa.gov.tw](http://www.epa.gov.tw/)

For help and service, please read the section of [Service and Warranty](#page-46-0) or the following team of Environmental specialist can help.

Mr. Job Chiu - Environment manager Philips Electronics Industries (Taiwan) Ltd, Monitor Business Unit E-mail: [job.chiu@philips.com](mailto:job.chiu@philips.com)  Tel: +886 (0) 3 454 9839

Mr. Maarten ten Houten - Senior Environmental Consultant Philips Consumer Electronics E-mail: [marten.ten.houten@philips.com](mailto:marten.ten.houten@philips.com)  Tel: +31 (0) 40 27 33402

Ms. Delmer F. Teglas Philips Electronics North America E-mail: [butch.teglas@philips.com](mailto:patricia.franco@Philips.com) Tel: +1 865 521 4322

#### RETURN TO TOP OF THE PAGE

## **Banned Substance Declaration**

This product comply with RoHs and Philips BSD (AR17-G04-5010-010) requirements

## **CE Declaration of Conformity**

●

Philips Consumer Electronics declare under our responsibility that the product is in conformity with the following standards

- EN60950:2000 (Safety requirement of Information Technology Equipment)
- EN55022:1998 (Radio Disturbance requirement of Information Technology Equipment)
- EN55024:1998 (Immunity requirement of Information Technology Equipment)
- EN61000-3-2:2000 (Limits for Harmonic Current Emission)
- EN61000-3-3:1995 (Limitation of Voltage Fluctuation and Flicker) following provisions of directives applicable
- 73/23/EEC (Low Voltage Directive)
- 89/336/EEC (EMC Directive)
- 93/68/EEC (Amendment of EMC and Low Voltage Directive)
- and is produced by a manufacturing organization on ISO9000 level.

#### RETURN TO TOP OF THE PAGE

**Federal Communications Commission (FCC) Notice (U.S. Only)**

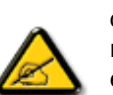

This equipment has been tested and found to comply with the limits for a Class B digital device, pursuant to Part 15 of the FCC Rules. These limits are designed to provide reasonable protection against harmful interference in a residential installation. This equipment generates, uses and can radiate radio frequency energy and, if not installed and used in accordance with the instructions, may cause harmful interference to radio communications. However, there is no guarantee that interference will not occur in a particular installation. If this equipment does cause harmful interference to radio or television reception, which can be determined by turning the equipment off and on, the user is encouraged to try to correct the interference by one or more of the following measures:

- Reorient or relocate the receiving antenna.
- Increase the separation between the equipment and receiver.
- Connect the equipment into an outlet on a circuit different from that to which the receiver is connected.
- Consult the dealer or an experienced radio/TV technician for help.

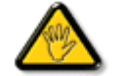

Changes or modifications not expressly approved by the party responsible for compliance could void the user's authority to operate the equipment.

Connections to this device must be made with shielded cables with metallic RFI/EMI connector hoods to maintain compliance with FCC Rules and Regulations.

To prevent damage which may result in fire or shock hazard, do not expose this appliance to rain or excessive moisture.

THIS CLASS B DIGITAL APPARATUS MEETS ALL REQUIREMENTS OF THE CANADIAN INTERFERENCE-CAUSING EQUIPMENT REGULATIONS.

#### RETURN TO TOP OF THE PAGE

#### **FCC Declaration of Conformity**

Model Number: 7FF1 Trade Name: Philips Responsible Party: Philips Consumer Electronics North America P.O. Box 671539 Marietta, GA 30006-0026 1-888-PHILIPS (744-5477)

**Declaration of Conformity for Products Marked with FCC Logo, United States Only** 

Trade Name Model Number

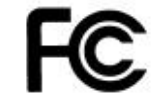

Tested To Comply With FCC Standards

# FOR HOME OR OFFICE USE

This device complies with Part 15 of the FCC Rules. Operation is subject to the following two conditions: (1) this device may not cause harmful interference, and (2) this device must accept any interference received, including interference that may cause undesired operation.

## **Commission Federale de la Communication (FCC Declaration)**

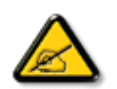

Cet équipement a été testé et déclaré conforme auxlimites des appareils numériques de class B,aux termes de l'article 15 Des règles de la FCC. Ces limites sont conçues de façon à fourir une protection raisonnable contre les interférences nuisibles dans le cadre d'une installation résidentielle. CET appareil produit, utilise et peut émettre des hyperfréquences qui, si l'appareil n'est pas installé et utilisé selon les consignes données, peuvent causer des interférences nuisibles aux communications radio. Cependant, rien ne peut garantir l'absence d'interférences dans le cadre d'une installation particulière. Si cet appareil est la cause d'interférences nuisibles pour la réception des signaux de radio ou de télévision, ce qui peut être décelé en fermant l'équipement, puis en le remettant en fonction, l'utilisateur pourrait essayer de corriger la situation en prenant les mesures suivantes:

- Réorienter ou déplacer l'antenne de réception.
- Augmenter la distance entre l'équipement et le récepteur.
- Brancher l'équipement sur un autre circuit que celui utilisé par le récepteur.
- Demander l'aide du marchand ou d'un technicien chevronné en radio/télévision.

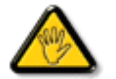

Toutes modifications n'ayant pas reçu l'approbation des services compétents en matière de conformité est susceptible d'interdire à l'utilisateur l'usage du présent équipement.

Les raccordements à cet appareil doivent être réalisés avec des câbles blindés à protections métalliques pour les connecteurs RFI/EMI afin de maintenir la conformité avec les Règlements et la Législation du FCC.

CET APPAREIL NUMERIQUE DE LA CLASSE B RESPECTE TOUTES LES EXIGENCES DU REGLEMENT SUR LE MATERIEL BROUILLEUR DU CANADA.

## **EN 55022 Compliance (Czech Republic Only)**

This device belongs to category B devices as described in EN 55022, unless it is specifically stated that it is a Class A device on the specification label. The following applies to devices in Class A of EN 55022 (radius of protection up to 30 meters). The user of the device is obliged to take all steps necessary to remove sources of interference to telecommunication or other devices.

Pokud není na typovém štítku počítače uvedeno, že spadá do do třídy A podle EN 55022, spadá automaticky do třídy B podle EN 55022. Pro zařízení zařazená do třídy A (chranné pásmo 30m) podle EN 55022 platí následující. Dojde-li k rušení telekomunikačních nebo jiných zařízení je uživatel povinnen provést taková opatřgní, aby rušení odstranil.

#### RETURN TO TOP OF THE PAGE

## **VCCI Notice (Japan Only)**

This is a Class B product based on the standard of the Voluntary Control Council for Interference (VCCI) for Information technology equipment. If this equipment is used near a radio or television receiver in a domestic environment, it may cause radio Interference. Install and use the equipment according to the instruction manual.

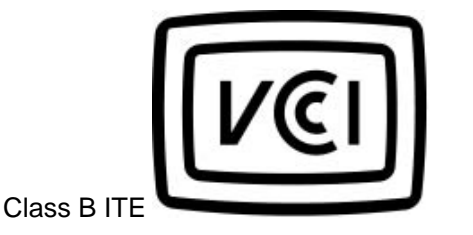

この装置は、情報処理装置等電波障害自主規制協議会 (VCCI) の基準 こと、「トランス」の情報技術装置です。この装置は家庭環境で使用することを目的としていますが、この装置がラジオやテレビジョン受信機に近接して使用されると、、受信 障 害を 引き 起 こ す こ と が あ り ま す 。<br>板置 あわる と 、 受信 障 害 を 引 き 起 こ す こ と が あ り ま す 。<br>取扱説明書に従って正しい取り扱いをして下さい。

#### **RETURN TO TOP OF THE PAGE**

## **Polish Center for Testing and Certification Notice**

The equipment should draw power from a socket with an attached protection circuit (a three-prong socket). All equipment that works together (computer, monitor, printer, and so on) should have the same power supply source.

The phasing conductor of the room's electrical installation should have a reserve short-circuit protection device in the form of a fuse with a nominal value no larger than 16 amperes (A).

To completely switch off the equipment, the power supply cable must be removed from the power supply socket, which should be located near the equipment and easily accessible.

A protection mark "B" confirms that the equipment is in compliance with the protection usage requirements of standards PN-93/T-42107 and PN-89/E-06251.

#### Wymagania Polskiego Centrum Badań i Certyfikacji

Urządzenie powinno być zasilane z gniazda z przyłączonym obwodem ochronnym (gniazdo z kołkiem). Współpracujące ze sobą urządzenia (komputer, monitor, drukarka) powinny być zasilane z tego samego zródła.

Instalacja elektryczna pomieszczenia powinna zawierać w przewodzie fazowym rezerwową ochronę przed zwarciami, w postaci bezpiecznika o wartości znamionowej nie większej niż 16A (amperów). W celu całkowitego wyłączenia urządzenia z sieci zasilania, należy wyjąć wtyczkę kabla zasilającego z gniazdka, które powinno znajdować się w pobliżu urządzenia i być łatwo dostępne.

Znak bezpieczeństwa "B" potwierdza zgodność urządzenia z wymaganiami bezpieczeństwa użytkowania zawartymi w PN-93/T-42107 i PN-89/E-06251.

## Pozostałe instrukcje bezpieczeństwa

- Nie należy używać wtyczek adapterowych lub usuwać kołka obwodu ochronnego z wtyczki. Ježeli konieczne jest użycie przedłużacza to należy użyć przedłużacza 3-żyłowego z prawidłowo połączonym przewodem ochronnym.
- System komputerowy należy zabezpieczyć przed nagłymi, chwilowymi wzrostami lub spadkami napięcia, używając eliminatora przepięć, urządzenia dopasowującego lub bezzakłóceniowego źródła zasilania.
- Należy upewnić się, aby nic nie leżało na kablach systemu komputerowego, oraz aby kable nie były umieszczone w miejscu, gdzie można byłoby na nie nadeptywać lub potykać się o nie.
- Nie należy rozlewać napojów ani innych płynów na system komputerowy.
- Nie należy wpychać żadnych przedmiotów do otworów systemu komputerowego, gdyż może to spowodować pożar lub porażenie prądem, poprzez zwarcie elementów wewnętrznych.
- System komputerowy powinien znajdować się z dala od grzejników i źródeł ciepła. Ponadto, nie należy blokować otworów wentylacyjnych. Należy unikać kładzenia lużnych papierów pod komputer oraz umieszczania komputera w ciasnym miejscu bez możliwości cyrkulacji powietrza wokół niego.

#### RETURN TO TOP OF THE PAGE

## **North Europe Information (Nordic Countries)**

Placering/Ventilation

**VARNING:** 

FÖRSÄKRA DIG OM ATT HUVUDBRYTARE OCH UTTAG ÄR LÄTÅTKOMLIGA, NÄR DU STÄLLER DIN UTRUSTNING PÅPLATS.

Placering/Ventilation

**ADVARSEL:** 

SØRG VED PLACERINGEN FOR, AT NETLEDNINGENS STIK OG STIKKONTAKT ER NEMT TILGÆNGELIGE.

Paikka/Ilmankierto

**VAROITUS:** 

SIJOITA LAITE SITEN, ETTÄ VERKKOJOHTO VOIDAAN TARVITTAESSA HELPOSTI IRROTTAA PISTORASIASTA.

Plassering/Ventilasjon

**ADVARSEL:** 

NÅR DETTE UTSTYRET PLASSERES, MÅ DU PASSE PÅ AT KONTAKTENE FOR STØMTILFØRSEL ER LETTE Å NÅ.

RETURN TO TOP OF THE PAGE

## **BSMI Notice (Taiwan Only)**

## 符合乙類資訊產品之標準

#### RETURN TO TOP OF THE PAGE

## **End-of-Life Disposal**

Your new product contains materials that can be recycled and reused. Specialized companies can recycle your product to increase the amount of reusable materials and to minimize the amount to be disposed of.

Please find out about the local regulations on how to dispose of your old monitor from your local Philips dealer.

## **(For customers in Canada and U.S.A.)**

Dispose of in accordance to local-state and federal regulations. For additional information on recycling contact [www.eia.org](http://www.eia.org/) (Consumer Education Initiative)

RETURN TO TOP OF THE PAGE

## **Waste Electronics and Electrical Equipment (WEEE)**

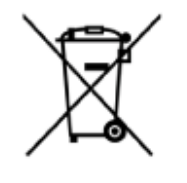

This product is labelled with this symbol in accordance with European Directive 2002/96/EG to indicate that it must not be disposed of with your other household waste. Please check your local city office or waste disposal service for the return and recycling of this product.

#### RETURN TO TOP OF THE PAGE

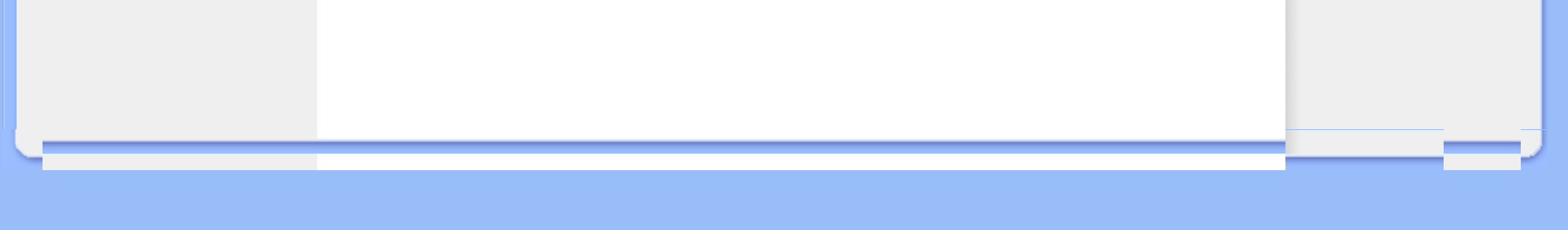

- <span id="page-60-0"></span>• **[Internationell garanti](#page-46-0)**
- **För länder i Europa**
- **[USA](#page-64-0)**

## **Service och garanti**

## **Din Philipsgaranti Tack för att du har valt den här produkten från Philips.**

Alla Philips produkter är konstruerade och tillverkade enligt höga standards, har goda prestanda och hög kvalitet, och är lätta att använda och enkla att installera. Om du trots det skulle råka ut för några problem när du installerar eller använder denna produkt,vänligen titta på vår hemsida [www.philips.com/support](http://www.philips.com/support) innan du kontaktar Philips helpdesk.

#### **Vad omfattas av garantin?**

Den här garantin gäller i Andorra, Österrike, Belgien, Cypern, Tjeckien , Danmark, Frankrike, Finland, Tyskland, Grekland, Ungern, Irland, Italien, Liechtenstein, Luxemburg, Monaco, Nederlönderna, Norge, Portugal, Polen, Ryssland, Slovakien, Slovenien, Sverige, Schweiz, Spanien, Turkiet och Storbritannien och endast för produkter som ursprungligen konstruerats, tillverkats, godkänts och/eller auktoriserats för användning i dessa länder. Den här internationella Philipsgarantin kompletterar den aktuella existerande nationella garantin i köplandet och inverkar inte på något sätt dina rättigheter i egenskap av köpare.

Garantin börjar gälla den dag du köper din produkt.

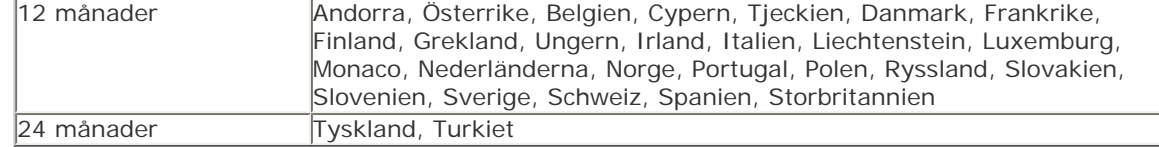

Om Philips helpdesk instämmer med dig att produkten är defekt, kontakta din återförsäljare av Philipsprodukter där du inhandlade produkten. I händelse av att du behöver service undertiden du är i ett annat land, eller i händelse av att din återförsäljare har upphärt med sin verksamhet, kontakta vår helpdesk för stöd att lösa problemet.

#### **Vad täcks inte av garantin?**

Philips garantin gäller under förutsättning att produkten har hanterats på korrekt sätt för den avsedda användningen, i enlighet med medföljande bruksanvisningar, och vid uppvisande av den ursprungliga fakturan eller kassakvittot som visar inköpsdatum, säljarens namn och produktens modell- och tillverkningsnummer.

Philips garanti gäller inte om:

- dokumenten har bytts ut eller på något sätt gjorts oläsbara;
- modellen eller produktens produktionsnummer har bytts ut, raderas, avlägsnats eller gjorts oläsligt;
- reparationer eller modifieringar på produkten och utbyte av delar har utförts av obehörig serviceverkstad eller person;
- skadan har orsakats av olyckshändelse, inkluderande men inte begränsad till blixtnedslag, vatten eller brand, fysisk skada (dvs. trasig display, synliga repor) orsakade av hård stöt eller liknande;
- Defekter orsakade av vanvård eller missbruk av produkten;
- Den här garantin täcker inte tillbehör som hör till produkten.
- Produkten kräver modifiering eller anpassning för att den ska överensstämma med lokala eller nationella tekniska standards, som gäller i länder för vilka produkten ursprungligen inte konstruerats, tillverkats, godkänts och/eller auktoriserats. Kontrollera därför alltid om en produkt kan användas i det aktuella landet.
- Observera att för produkter som inte ursprungligen utformats, tillverkats, godkänts och/ eller tillåtits för användning inom användningslandet gäller villkor för Philips globala garanti.

#### **Kontakt**

För att undvika onödiga besvär, råder vi dig att noggrant läsa igenom anvisningarna, eller gå till webbplatsen [www.philips.com/support](http://www.philips.com/support) för ytterligare stöd, innan Philips helpdesk kontaktas.

Innan du kontaktar Philips helpdesk, var vänlig ta reda på följande uppgifter så att vi snabbare kan lösa ditt problem:

- Philips typnummer
- Philips serienummer
- PC-miljö, processor:
	- o 286/386/486/Pentium Pro/Internt minne
	- ❍ Operativsystem samt version (Windows, DOS, OS/2, MAC)
- Typ och märke på minneskort som har använts (modell, märke och minnesstorlek på minneskortet)
- Typ av digitalkamera
	- ❍ Märke, typ
	- ❍ Typ av minneskort som har använts i digitalkameran, samt märke på detsamma

Om du dessutom har följande information tillgänglig går hanteringen ännu snabbare:

- Din köpehandling som visar: inköpsdatum, säljarens namn, modell och produktens serienummer.
- Den fullständiga adressen varifrån den defekta produkten ska hämtas och dit utbytesmodellen ska levereras.

Philips' kundsupport finns världen runt. Klicka här för att komma till [Philips Kontaktinformation](#page-65-0).

Eller också kan du nå oss via: Webbsida: *<http://www.philips.com/support>*

## **VÄSTEUROPA**

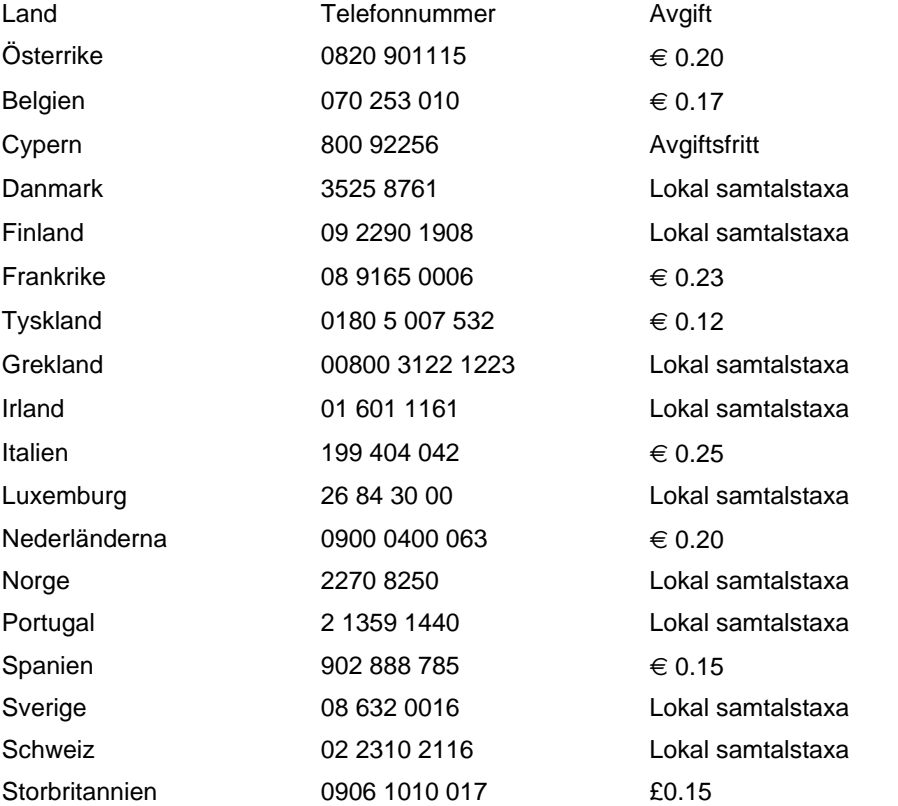

## **TILLBAKA TILL TOPPEN AV SIDAN**

# **PHILIPS LIMITED WARRANTY**

# **One (1) Year Free Product Exchange**

## <span id="page-64-0"></span>**PHILIPS CONSUMER ELECTRONICS** warrants this

product against defect in material or workmanship, subject to any conditions set forth as follows:

## **PROOF OF PURCHASE:**

You must have proof of the date of purchase to exchange the product. A sales receipt or other document showing the product, the date that you purchased the product, as well as the authorized retailer included, is considered such proof.

## **COVERAGE:**

Warranty coverage begins the day you buy your product. For a period of one (1) year from the date of purchase, if the product is determined to be defective, Philips will exchange the defective product with a new or renewed product, at its option, at no charge. The replacement product is covered only for the warranty period of the original product. When the warranty on the original product expires, the warranty on all replaced products also expires. When it is necessary for you to ship the product to Philips for exchange, you will pay the shipping cost for shipment to Philips. Philips will pay the shipping costs when returning a product to you.

Note: The exchange model supplied will be the most comparable one in Philips current inventory. Shipping of your product to Philips implies intent to follow the specified requirements of the warranty and exchange program. Product received by Philips cannot be returned. Replacement product can only be sent if all warranty requirements are met. Failure to follow all requirements can result in delay of exchange process.

## **EXCLUDED FROM WARRANTY COVERAGE**

Your warranty does not cover:

- Shipping charges to return defective product.
- Labor charges for installation or setup of the product, adjustment of customer controls on the product, and installation or repair of antenna systems outside of the product.
- Product repair and/or part replacement because of improper installation, connections to improper voltage supply, abuse, neglect, misuse, accident, unauthorized repair or other cause not within the control of Philips.
- Damage occurring to product during shipping when improperly packaged or cost associated with packaging.
- A product that requires modification or adaptation to enable it to operate in any country other than the country for which it was designed, manufactured, approved and/or authorized, or repair of products damaged by these modifications.
- A product used for commercial or institutional purposes (including but not limited to rental purposes).
- Products lost in shipment and no signature verification of receipt can be provided.
- Products sold AS IS or RENEWED.

## **WHERE WARRANTY EXCHANGE IS AVAILABLE:**

Exchange is available in all countries where Philips officially distributes the product. In countries where Philips does not distribute the product, the local Philips organization will attempt to exchange the product, although there may be a delay if the appropriate product is not readily available, or special customs processes are implied.

### **FOR EXCHANGE IN THE U.S.A., PUERTO RICO, OR U.S. VIRGIN ISLANDS…**

Contact Philips Customer Care Center at: 1-888-PHILIPS (1-888-744-5477)

## **FOR EXCHANGE IN CANADA…**

1-800-661-6162 (French Speaking) 1-888-PHILIPS (1-888-744-5477) - (English or Spanish Speaking)

REPLACEMENT AS PROVIDED UNDER THIS WARRANTY IS THE EXCLUSIVE REMEDY OF THE CONSUMER. PHILIPS SHALL NOT BE LIABLE FOR ANY INCIDENTAL OR CONSE-QUENTIAL DAMAGES FOR BREACH OF ANY EXPRESS OR IMPLIED WARRANTY ON THIS PRODUCT. EXCEPT TO THE EXTENT PROHIBITED BY APPLICABLE LAW, ANY IMPLIED WARRANTY OF MERCHANTABILITY OR FITNESS FOR A PARTICULAR PURPOSE ON THIS PRODUCT IS LIM-ITED IN DURATION TO THE DURATION OF THIS WAR-RANTY.

Some states do not allow the exclusions or limitation of incidental or consequential damages, or allow limitations on how long an implied warranty lasts, so the above limitations or exclusions may not apply to you. In addition, if you enter into a service contract agreement with the PHILIPS partnership within ninety (90) days of the date of sale, the limitation on how long an implied warranty lasts does not apply.

*This warranty gives you specific legal rights. You may have other rights which vary from state/province to state/province.*

# <span id="page-65-0"></span>**Consumer Information Centers**

[Antilles](#page-68-0) [•Argentina](#page-68-1) •[Australia](#page-70-0) [• Bangladesh•](#page-71-0) [Brasil](#page-68-2) [•Chile](#page-69-0) [•China](#page-71-1) • [Colombia](#page-69-1) [•Belarus](#page-65-1)  •[Bulgaria](#page-65-2) • [Croatia](#page-66-0) • [Czech Republic](#page-65-3) [•Estonia](#page-66-1) • [Dubai](#page-75-0) • [Hong Kong](#page-71-2) • [Hungary](#page-66-2) • [India](#page-72-0) • [Indonesia](#page-72-1) • [Korea](#page-73-0) • [Latvia](#page-66-3) • [Lithuania](#page-66-4) • [Malaysia](#page-73-1) • [Mexico](#page-69-2) • [Morocco](#page-74-0) • [New Zealand](#page-71-3) • [Pakistan](#page-73-2) • [Paraguay](#page-69-3) • [Peru](#page-70-1) • [Philippines](#page-73-3) • [Poland](#page-65-0) • [Romania](#page-67-0) • [Russia](#page-67-1) • [Serbia &](#page-67-2) [Montenegro](#page-67-2) • [Singapore](#page-74-1) • [Slovakia](#page-67-3) • [Slovenia](#page-67-4) • [South Africa](#page-75-1) • [Taiwan](#page-74-2) • [Thailand](#page-74-3) • [Turkey](#page-68-3)

• [Ukraine](#page-68-4) • [Uruguay](#page-70-2) • [Venezuela](#page-70-3)

## <span id="page-65-1"></span>Eastern Europe

#### **BELARUS**

Technical Center of JV IBA M. Bogdanovich str. 155 BY - 220040 Minsk Tel: +375 17 217 33 86

#### <span id="page-65-2"></span>**BULGARIA**

LAN Service 140, Mimi Balkanska Str. Office center Translog 1540 Sofia, Bulgaria Tel: +359 2 960 2360 www.lan-service.bg

#### <span id="page-65-3"></span>CZECH REPUBLIC

Xpectrum Lužná 591/4 CZ - 160 00 Praha 6 Tel: 800 100 697 Email:info@xpectrum.cz www.xpectrum.cz

#### <span id="page-66-0"></span>**CROATIA**

Renoprom d.o.o. Mlinska 5, Strmec HR - 41430 Samobor Tel: +385 1 333 0974

### <span id="page-66-1"></span>**ESTONIA**

FUJITSU SERVICES OU Akadeemia tee 21G EE-12618 Tallinn Tel: +372 6519900 www.ee.invia.fujitsu.com

### <span id="page-66-2"></span>**HUNGARY**

Serware Szerviz Vizimolnár u. 2-4 HU - 1031 Budapest Tel: +36 1 2426331 Email: inbox@serware.hu www.serware.hu

## <span id="page-66-3"></span>LATVIA

ServiceNet LV Jelgavas iela 36 LV - 1055 Riga, Tel: +371 7460399 Email: serviss@servicenet.lv

## <span id="page-66-4"></span>LITHUANIA

ServiceNet LT Gaiziunu G. 3 LT - 3009 KAUNAS Tel: +370 7400088 Email: servisas@servicenet.lt www.servicenet.lt

#### ROMANIA

<span id="page-67-0"></span>Blue Ridge Int'l Computers SRL 115, Mihai Eminescu St., Sector 2 RO - 020074 Bucharest Tel: +40 21 2101969

### <span id="page-67-2"></span>SERBIA & MONTENEGRO

Tehnicom Service d.o.o. Bulevar Vojvode Misica 37B YU - 11000 Belgrade Tel: +381 11 3060 886

### <span id="page-67-3"></span>**SLOVAKIA**

Datalan Servisne Stredisko Puchovska 8 SK - 831 06 Bratislava Tel: +421 2 49207155 Email: servis@datalan.sk

## <span id="page-67-4"></span>**SLOVENIA**

PC HAND Brezovce 10 SI - 1236 Trzin Tel: +386 1 530 08 24 Email: servis@pchand.si

#### POLAND

**Zolter** ul.Zytnia 1 PL - 05-500 Piaseczno Tel: +48 22 7501766 Email: servmonitor@zolter.com.pl www.zolter.com.pl

## <span id="page-67-1"></span>RUSSIA

Tel: +7 095 961-1111 Tel: 8-800-200-0880 Website: www.philips.ru

### **TURKEY**

<span id="page-68-3"></span>Türk Philips Ticaret A.S. Yukari Dudullu Org.San.Bolgesi 2.Cadde No:22 34776-Umraniye/Istanbul Tel: (0800)-261 33 02

#### UKRAINE

<span id="page-68-4"></span>Comel Shevchenko street 32 UA - 49030 Dnepropetrovsk Tel: +380 562320045 www.csp-comel.com

## Latin America

### <span id="page-68-0"></span>ANTILLES

Philips Antillana N.V. Kaminda A.J.E. Kusters 4 Zeelandia, P.O. box 3523-3051 Willemstad, Curacao Phone: (09)-4612799 Fax : (09)-4612772

### <span id="page-68-1"></span>ARGENTINA

Philips Antillana N.V. Vedia 3892 Capital Federal CP: 1430 Buenos Aires Phone/Fax: (011)-4544 2047

## <span id="page-68-2"></span>BRASIL

Philips da Amazônia Ind. Elet. Ltda. Rua Verbo Divino, 1400-São Paulo-SP CEP-04719-002 Phones: 11 21210203 -São Paulo & 0800-701-0203-Other Regions without São Paulo City

## <span id="page-69-0"></span>CHILE

Philips Chilena S.A. Avenida Santa Maria 0760 P.O. box 2687Santiago de Chile Phone: (02)-730 2000 Fax : (02)-777 6730

## <span id="page-69-1"></span>**COLOMBIA**

Industrias Philips de Colombia S.A.-Division de Servicio CARRERA 15 Nr. 104-33 Bogota, Colombia Phone:(01)-8000 111001 (toll free) Fax : (01)-619-4300/619-4104

## <span id="page-69-2"></span>**MEXICO**

Consumer Information Centre Norte 45 No.669 Col. Industrial Vallejo C.P.02300, -Mexico, D.F. Phone: (05)-3687788 / 9180050462 Fax : (05)-7284272

## <span id="page-69-3"></span>PARAGUAY

Av. Rca. Argentina 1780 c/Alfredo Seiferheld P.O. Box 605 Phone: (595 21) 664 333 Fax: (595 21) 664 336 Customer Desk: Phone: 009 800 54 1 0004

## <span id="page-70-1"></span>PERU

Philips Peruana S.A. Customer Desk Comandante Espinar 719 Casilla 1841 Limab18 Phone: (01)-2136200 Fax : (01)-2136276

## <span id="page-70-2"></span>URUGUAY

Rambla O'Higgins 5303 Montevideo Uruguay Phone: (598) 619 66 66 Fax: (598) 619 77 77 Customer Desk: Phone: 0004054176

## <span id="page-70-3"></span>VENEZUELA

Industrias Venezolanas Philips S.A. Apartado Postal 1167 Caracas 1010-A Phone: (02) 2377575 Fax : (02) 2376420

## **Pacific**

## <span id="page-70-0"></span>AUSTRALIA

Philips Consumer Electronics Consumer Care Center Level 1, 65 Epping Rd North Ryde NSW 2113 Phone: 1300 363 391 Fax : +61 2 9947 0063

#### <span id="page-71-3"></span>NEW ZEALAND

Philips New Zealand Ltd. Consumer Help Desk 2 Wagener Place, Mt.Albert P.O. box 1041 Auckland Phone: 0800 477 999 (toll free) Fax : 0800 288 588

## Asia

#### BANGLADESH

<span id="page-71-0"></span>Philips Service Centre 100 Kazi Nazrul Islam Avenue Kawran Bazar C/A Dhaka-1215 Phone: (02)-812909 Fax : (02)-813062

### <span id="page-71-1"></span>**CHINA**

SHANGHAI Rm 1007, Hongyun Building, No. 501 Wuning road, 200063 Shanghai P.R. China Phone: 4008 800 008 Fax: 21-52710058

### <span id="page-71-2"></span>HONG KONG

Philips Electronics Hong Kong Limited Consumer Service Unit A, 10/F. Park Sun Building 103-107 Wo Yi Hop Road Kwai Chung, N.T. Hong Kong Phone: (852)26199663 Fax: (852)24815847
# INDIA

Phone: 91-20-712 2048 ext: 2765 Fax: 91-20-712 1558

BOMBAY Philips India Customer Relation Centre Bandbox House 254-D Dr. A Besant Road, Worli Bombay 400 025

CALCUTTA Customer Relation Centre 7 justice Chandra Madhab Road Calcutta 700 020

MADRAS Customer Relation Centre 3, Haddows Road Madras 600 006

NEW DELHI Customer Relation Centre 68, Shivaji Marg New Dehli 110 015

## INDONESIA

Philips Group of Companies in Indonesia Consumer Information Centre Jl.Buncit Raya Kav. 99-100 12510 Jakarta Phone: (021)-7940040 ext: 2100 Fax : (021)-794 7511 / 794 7539

## **KOREA**

Philips Korea Ltd. Philips House C.P.O. box 3680 260-199, Itaewon-Dong. Yongsan-Ku, Seoul 140-202 Phone: 080 600 6600 (toll free) Fax : (02) 709 1210

### MALAYSIA

After Market Solutions Sdn Bhd, Philips Authorised Service Center, Lot 6, Jalan 225, Section 51A, 46100 Petaling Jaya, Selangor Darul Ehsan, Malaysia. Phone: (603)-7954 9691/7956 3695 Fax: (603)-7954 8504 Customer Careline: 1800-880-180

### PAKISTAN

Philips Consumer Service Mubarak manzil, 39, Garden Road, Saddar, Karachi-74400 Tel: (9221) 2737411-16 Fax: (9221) 2721167 E-mail: care@philips.com Website: www.philips.com.pk

#### PHILIPPINES

PHILIPS ELECTRONICS & LIGHTING, INC. Consumer Electronics 48F PBCOM tower 6795 Ayala Avenue cor VA Rufino St. Salcedo Village 1227 Makati City, PHILS Phone: (02)-888 0572, Domestic Toll Free: 1-800-10-PHILIPS or 1-800-10-744 5477 Fax: (02)-888 0571

#### **SINGAPORE**

Accord Customer Care Solutions Ltd Authorized Philips Service Center Consumer Service 620A Lorong 1 Toa Rayoh Singapore 319762 Tel: +65 6882 3999 Fax: +65 6250 8037

## TAIWAN

Philips Taiwan Ltd. Consumer Information Centre 13F, No. 3-1 Yuan Qu St., Nan Gang Dist., Taipei 115, Taiwan Phone: 0800-231-099 Fax : (02)-3789-2641

#### THAILAND

Philips Electronics (Thailand) Ltd. 26-28th floor, Thai Summit Tower 1768 New Petchburi Road Khwaeng Bangkapi, Khet Huaykhwang Bangkok10320 Thailand Tel: (66)2-6528652 E-mail: cic Thai@philips.com

# **Africa**

## **MOROCCO**

Philips Electronique Maroc 304,BD Mohamed V Casablanca Phone: (02)-302992 Fax : (02)-303446

# SOUTH AFRICA

PHILIPS SA (PTY) LTD Customer Care Center 195 Main Road Martindale, Johannesburg P.O. box 58088 Newville 2114 Telephone: +27 (0) 11 471 5194 Fax: +27 (0) 11 471 5123 E-mail: phonecare.za@philips.com

# Middle East

# DUBAI

Philips Middle East B.V. Consumer Information Centre P.O.Box 7785 DUBAI Phone: (04)-335 3666 Fax : (04)-335 3999

# **[RETURN TO TOP OF THE PAGE](#page-65-0)**